# GA-965GM-DS2 / GA-965GM-S2

Intel<sup>®</sup> Core<sup>™</sup> 2 Extreme quad-core / Core<sup>™</sup> 2 Quad / Intel<sup>®</sup> Core<sup>™</sup> 2 Extreme dual-core / Core<sup>™</sup> 2 Duo / Intel<sup>®</sup> Pentium<sup>®</sup> Processor Extreme Edition / Intel<sup>®</sup> Pentium<sup>®</sup> D / Pentium<sup>®</sup> 4 LGA775 Processor Motherboard

# User's Manual

Rev. 2031 12ME-965GMDR-2031R

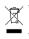

The WEEE marking on the product indicates this product must not be disposed of with user's other household waste and must be handed over to a designated collection point for the recycling of waste electrical and electronic equipment!! The WEEE marking applies only in European Union's member states.

|                                                                                                    | Name : Timmy Huang                                                                                                    | Date : Oct. 1, 2006                                                                                                    |                                                                                                    | (Stamp)                              |
|----------------------------------------------------------------------------------------------------|----------------------------------------------------------------------------------------------------|----------------------------------------------------------------------------------------------------|----------------------------------------------------------------------------------------------------|--------------------------------------|
| Date: Oct. 1, 2006                                                                                                    | Signature: Tunny Huang                                                                                                    | Manufacturer/Importer                                                                                                    | M                                                                                                    |                                      |
| Signature: <u>Eric Lu</u>                                                                                                    | General and Safety requirements for<br>uninterruptible power systems (UPS)                                                  | 🗆 EN 50091-1                                                                                                    | Safety of household and similar<br>electrical appliances                                                                                        | 🗆 EN 60335                           |
| Representative Person's Name: ERIC LU                                                                                                    | overety for innormation technology equipment<br>including electrical business equipment                                     |                                                                                                    | certery requirements for mains operated<br>electronic and related apparatus for<br>household and similar general use                            |                                      |
| including that may cause undesired operation.                                                                                            | e with LVD 2006/95/EC                                                                                                    | r standa                                                                                                    | The manufacturer also dec<br>with the actual required saf                                                                                       |                                      |
| subject to the following two conditions: (1) This device may not<br>cause harmful and (2) this device must accept any inference received | (EC conformity marking)                                                                                                    |                                                                                                    |                                                                                                    | ⊠ CE marking                         |
| This device complies with part 15 of the FCC Rules. Operation is                                                                         |                                                                                                    | •                                                                                                    | DIN VDE 0655 Cabled distribution systems: Equipment     part 10 for receiving and/or distribution from     part 12 sound and television signals | DIN VDE 0855     part 10     part 12 |
| (a), Class B Digital Device                                                                                                    |                                                                                                    | <u>x</u> ,                                                                                                    | Limits and methods of measurement<br>of radio disturbance characteristics of<br>information technology equipment                                | ⊠ EN 55022                           |
| FCC Part 15, Subpart B, Section 15.107(a) and Section 15.109                                                                             | EMC requirements for uninterruptible<br>power systems (UPS)                                                                 | □ EN 50091- 2                                                                                                    | Immunity from radio interference of<br>broadcast receivers and associated<br>equipment                                                          | EN 55020                             |
| Model Number: GA-965GM-DS2 /<br>GA-965GM-S2<br>Conforms to the following specifications:                                                 | Immunity requirements for household appliances tools and similar apparatus                                                  | ⊡ EN 55014-2<br>M                                                                                                    | Limits and methods of measurement<br>of radio disturbance characteristics of<br>fluorescent lamps and luminaries                                | 🗆 EN 55015                           |
| Product Name: Motherboard                                                                                                    | Generic immunity standard Part 2:<br>Industrial environment                                                                 | □ EN 50082-2                                                                                                    | apparatus                                                                                                    |                                      |
| hereby declares that the product                                                                                                    | Generic immunity standard Part 1:<br>Residual, commercial and light industry                                                | □ EN 50082-1                                                                                                    | Limits and methods of measurement<br>of radio disturbance characteristics of<br>household electrical annuances                                  | EN 55014-1                           |
| City of Industry, CA 91748<br>Phone/Fax No: (818) 854-9338/ (818) 854-9339                                                               | Information Technology<br>equipment Immunity<br>characteristics-Limits and methods of<br>measurement                        | 2 EN 55024                                                                                                    | Limits and methods of measurement<br>of radio disturbance characteristics of<br>broadcast raceivers and associated<br>equipment                 | 🗆 EN 55013                           |
| Address: 17358 Railroad Street                                                                                                    | Disturbances in supply systems caused<br>by household appliances and similar<br>electrical equipment "Voltage fluctuations" | 04                                                                                                    | of radio disturbance characteristics of<br>industrial, scientific and medical (ISM)<br>high frequency equipment                                 |                                      |
| Resnonsible Party Name: C.R.T. INC. (II.S.A.)                                                                                            | Disturbances in supply systems caused                                                                                       | I EN 61000-3-2                                                                                                    | Limits and methods of measurement                                                                                                    | EN 55011                             |
|                                                                                                    | 2<br>Inity is declared)<br>active                                                                                           | GA-965GM-DS2 / GA-965GM-S2<br>is in contormity with<br>(reference to the specification under which contormity is declared)<br>in accordance with 88/336 EEC-EMC Directive | GA-96<br>(reference to the spe<br>in accordar                                                                                                   |                                      |
|                                                                                                    | which it refers)                                                                                                    | (description of the apparatus, system, installation to which it refers)<br>Motherboard                                                                                    | (description of the ap                                                                                                    |                                      |
| Per FCC Part 2 Section 2.1077(a)                                                                                                    | l<br>Germany                                                                                                    | (nil accress)<br>G.B.T. Technology Trading GMbH<br>Ausschlager Weg 41, 1F 20537 Hamburg, Germany                                                                          | G.B.T<br>Ausschlager V                                                                                                    |                                      |
| DECLARATION OF CONFORMITY                                                                                                    | nity                                                                                                    | Declaration of Conformity                                                                                                    | Declar                                                                                                    |                                      |

#### Copyright

© 2007 GIGA-BYTE TECHNOLOGY CO., LTD. All rights reserved. The trademarks mentioned in the manual are legally registered to their respective companies.

#### Notice

The written content provided with this product is the property of Gigabyte. No part of this manual may be reproduced, copied, translated, or transmitted in any form or by any means without Gigabyte's prior written permission. Specifications and features are subject to change without prior notice.

#### **Product Manual Classification**

In order to assist in the use of this product, Gigabyte has categorized the user manual in the following:

- For detailed product information and specifications, please carefully read the "Product User Manual".
- For detailed information related to Gigabyte's unique features, please go to the "Technology Guide" section on Gigabyte's website to read or download the information you need.

For more product details, please visit Gigabyte's website at www.gigabyte.com.tw

# **Table of Contents**

| Item Chec  | klist |                                                     | 6  |
|------------|-------|-----------------------------------------------------|----|
| Optional A | ccess | ories                                               | 6  |
| GA-965G    | M-DS2 | 2 / GA-965GM-S2 Motherboard Layout                  |    |
|            |       |                                                     |    |
|            |       |                                                     |    |
| Chapter 1  | Hard  | lware Installation                                  |    |
|            | 1-1   | Considerations Prior to Installation                | 9  |
|            | 1-2   | Feature Summary                                     |    |
|            | 1-3   | Installation of the CPU and CPU Cooler              | 12 |
|            | 1-    | 3-1 Installation of the CPU                         |    |
|            |       | 3-2 Installation of the CPU Cooler                  |    |
|            | 1-4   | Installation of Memory                              |    |
|            | 1-5   | Installation of Expansion Cards                     | 16 |
|            | 1-6   | I/O Back Panel Introduction                         | 17 |
|            | 1-7   | Connectors Introduction                             | 18 |
| Chapter 2  | BIO   | S Setup                                             | 29 |
|            |       | Main Menu (For example: GA-965GM-DS2 BIOS Ver.: F1) |    |
|            | 2-1   | Standard CMOS Features                              |    |
|            | 2-2   | Advanced BIOS Features                              |    |
|            | 2-3   | Integrated Peripherals                              |    |
|            | 2-4   | Power Management Setup                              |    |
|            | 2-5   | PnP/PCI Configurations                              |    |
|            | 2-6   | PC Health Status                                    |    |
|            | 2-7   | Frequency/Voltage Control                           | 43 |
|            | 2-8   | Load Fail-Safe Defaults                             |    |
|            | 2-9   | Load Optimized Defaults                             |    |
|            | 2-10  | Set Supervisor/User Password                        |    |
|            | 2-11  | Save & Exit Setup                                   |    |
|            | 2-12  | Exit Without Saving                                 |    |

| Chapter 3 | Insta | II Drivers                                                     | 47 |
|-----------|-------|----------------------------------------------------------------|----|
|           | 3-1   | Install Chipset Drivers                                        | 47 |
|           | 3-2   | Software Applications                                          | 48 |
|           | 3-3   | Driver CD Information                                          | 48 |
|           | 3-4   | Hardware Information                                           | 49 |
|           | 3-5   | Contact Us                                                     | 49 |
|           |       |                                                                |    |
| Chapter 4 | Appe  | ndix                                                           | 51 |
|           | 4-1   | Unique Software Utilities                                      | 51 |
|           | 4-1   | -1 EasyTune 5 Introduction                                     | 51 |
|           | 4-1   | +                                                              |    |
|           | 4-1   | -3 Flash BIOS Method Introduction                              | 54 |
|           | 4-1   | -4 Configuring SATA Hard Drive(s) (Controller: GIGABYTE SATA2) | 63 |
|           | 4-1   | -5 2- / 4- / 6- / 8- Channel Audio Function Introduction       | 76 |
|           | 4-2   | Troubleshooting                                                | 81 |

# **Item Checklist**

- ☑ IDE Cable x 1, FDD Cable x 1
- SATA 3Gb/s Cable x 2
- ☑ I/O Shield

\* The items listed above are for reference only, and are subject to change without notice.

# **Optional Accessories**

- 2 Ports USB 2.0 Cable (Part Number: 12CR1-1UB030-51/R)
- 4 Ports USB 2.0 Cable (Part Number: 12CR1-1UB030-21/R)
- COM Port Cable (Part Number: 12CF1-1CM001-31/12CF1-1CM001-12R)
- SPDIF In and Out Cable (Part Number: 12CR1-1SPINO-11/R)
- e-SATA Cable (Part Number: 12CF1-3SATPW-01R/11R)

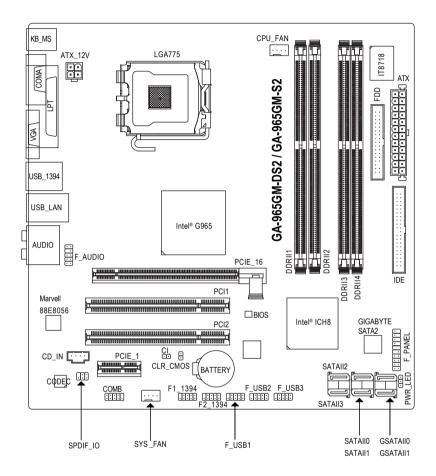

# **Block Diagram**

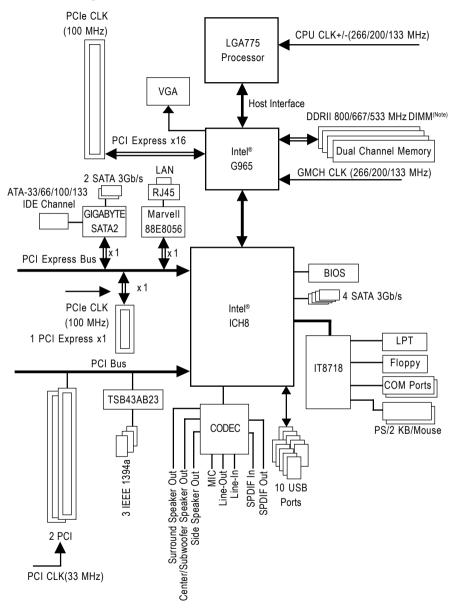

(Note) To use a DDR II 800/667 memory module on the motherboard, you must install an 1066/ 800 MHz FSB processor.

- 8 -

# **Chapter 1 Hardware Installation**

# 1-1 Considerations Prior to Installation

#### **Preparing Your Computer**

The motherboard contains numerous delicate electronic circuits and components which can become damaged as a result of electrostatic discharge (ESD). Thus, prior to installation, please follow the instructions below:

- 1. Please turn off the computer and unplug its power cord.
- 2. When handling the motherboard, avoid touching any metal leads or connectors.
- It is best to wear an electrostatic discharge (ESD) cuff when handling electronic components (CPU, RAM).
- 4. Prior to installing the electronic components, please have these items on top of an antistatic pad or within a electrostatic shielding container.
- 5. Please verify that the power supply is switched off before unplugging the power supply connector from the motherboard.

### Installation Notices

- 1. Prior to installation, please do not remove the stickers on the motherboard. These stickers are required for warranty validation.
- 2. Prior to the installation of the motherboard or any hardware, please first carefully read the information in the provided manual.
- 3. Before using the product, please verify that all cables and power connectors are connected.
- 4. To prevent damage to the motherboard, please do not allow screws to come in contact with the motherboard circuit or its components.
- 5. Please make sure there are no leftover screws or metal components placed on the motherboard or within the computer casing.
- 6. Please do not place the computer system on an uneven surface.
- 7. Turning on the computer power during the installation process can lead to damage to system components as well as physical harm to the user.
- 8. If you are uncertain about any installation steps or have a problem related to the use of the product, please consult a certified computer technician.

### Instances of Non-Warranty

- 1. Damage due to natural disaster, accident or human cause.
- 2. Damage as a result of violating the conditions recommended in the user manual.
- 3. Damage due to improper installation.
- 4. Damage due to use of uncertified components.
- 5. Damage due to use exceeding the permitted parameters.
- 6. Product determined to be an unofficial Gigabyte product.

# 1-2 Feature Summary

| 0.011               |                                                                                                    |
|---------------------|----------------------------------------------------------------------------------------------------|
| CPU                 | <ul> <li>LGA775 for Intel<sup>®</sup> Core<sup>™</sup> 2 Extreme quad-core / Core<sup>™</sup> 2 Extreme dual-core /</li> <li>Qual<sup>™</sup> 2 Quad<sup>™</sup> 2 Quad<sup>™</sup> 2</li></ul> |
|                     | Core <sup>™</sup> 2 Quad / Core <sup>™</sup> 2 Duo / Pentium <sup>®</sup> processor Extreme Edition /                                                                                                    |
|                     | Pentium <sup>®</sup> D / Pentium <sup>®</sup> 4 / Celeron <sup>®</sup> D                                                                                                    |
|                     | L2 cache varies with CPU                                                                                                    |
| Front Side Bus      | Supports 1066/800/533 MHz FSB                                                                                                    |
| Chipset             | Northbridge: Intel <sup>®</sup> G965 Express Chipset                                                                                                    |
|                     | Southbridge: Intel® ICH8                                                                                                    |
| LAN                 | Onboard Marvell 88E8056 phy (10/100/1000 Mbit)                                                                                                    |
| Audio               | <ul> <li>Onboard Realtek ALC888 CODEC chip</li> </ul>                                                                                                    |
|                     | Supports High Definition Audio                                                                                                    |
|                     | <ul> <li>Supports 2 / 4 / 6 / 8 channel audio</li> </ul>                                                                                                    |
|                     | <ul> <li>Supports SPDIF In/Out connection</li> </ul>                                                                                                    |
|                     | Supports CD In connection                                                                                                    |
| Storage             | ICH8 Southbrigde                                                                                                    |
|                     | <ul> <li>1 FDD connector, allowing connection of 1 FDD device</li> </ul>                                                                                                    |
|                     | - 4 SATA 3Gb/s connectors (SATAII0,1, 2, 3), allowing connection of 4                                                                                                    |
|                     | SATA 3Gb/s devices                                                                                                    |
|                     | Onboard GIGABYTE SATA2 chip                                                                                                    |
|                     | - 1 IDE connector (ATA-33/66/100/133), allowing connection of 2 IDE                                                                                                    |
|                     | devices                                                                                                    |
|                     | - 2 SATA 3Gb/s connectors (GSATAII0,1), allowing connection of 2 SATA                                                                                                    |
|                     | 3Gb/s devices                                                                                                    |
|                     | - Supports data striping (RAID 0), mirroring (RAID 1), and JBOD for Serial                                                                                                    |
|                     | ATA                                                                                                    |
| O.S Support         | Microsoft Windows 2000/XP                                                                                                    |
| Memory              | <ul> <li>4 DDRII DIMM memory slots (supports up to 8 GB memory)</li> </ul>                                                                                                    |
|                     | Supports dual channel DDRII 800/667/533 unbuffered DIMMs <sup>(Note 1)</sup>                                                                                                    |
|                     | Supports 1.8V DDRII DIMMs                                                                                                    |
| Expanstion Slots    | 1 PCI Express x16 slot                                                                                                    |
|                     | <ul> <li>1 PCI Express x1 slot</li> </ul>                                                                                                    |
|                     | 2 PCI slots                                                                                                    |
| Internal Connectors | 1 24-pin ATX power connector                                                                                                    |
|                     | <ul> <li>1 4-pin ATX 12V power connector</li> </ul>                                                                                                    |
|                     | <ul> <li>1 floppy connector</li> </ul>                                                                                                    |
|                     | <ul> <li>1 IDE connector</li> </ul>                                                                                                    |
|                     | 6 SATA 3Gb/s connectors                                                                                                    |
|                     | <ul> <li>1 CPU fan connector</li> </ul>                                                                                                    |
|                     |                                                                                                    |
|                     | 1 system fan connector                                                                                                    |
|                     | 1 front panel connector                                                                                                    |
|                     | 1 front audio connector                                                                                                    |
|                     | <ul> <li>1 CD In connector</li> <li>1 power LED connector</li> </ul>                                                                                                    |
|                     |                                                                                                    |

"\*" Only the GA-965GM-DS2 adopts All-Solid Capacitor design.

| Internal Connectors                                  | 2 UCD 2 0/4 4 servesters for additional C UCD 2 0/4 4 serves by ashles                  |
|------------------------------------------------------|-----------------------------------------------------------------------------------------|
| Internal Connectors                                  | 3 USB 2.0/1.1 connectors for additional 6 USB 2.0/1.1 ports by cables                   |
|                                                      | 1 SPDIF In/Out connector                                                                |
|                                                      | 2 IEEE 1394a connectors for additional 2 ports by cable                                 |
|                                                      | 1 COMB connector                                                                        |
|                                                      | 1 Chassis Intrusion connector                                                           |
| Rear Panel I/O                                       | <ul> <li>1 PS/2 keyboard port</li> </ul>                                                |
|                                                      | <ul> <li>1 PS/2 mouse port</li> </ul>                                                   |
|                                                      | 1 parallel port                                                                         |
|                                                      | <ul> <li>1 VGA port</li> </ul>                                                          |
|                                                      | <ul> <li>1 serial port (COMA)</li> </ul>                                                |
|                                                      | <ul> <li>4 USB 2.0/1.1 ports</li> </ul>                                                 |
|                                                      | <ul> <li>1 IEEE 1394a port</li> </ul>                                                   |
|                                                      | <ul> <li>1 RJ-45 port</li> </ul>                                                        |
|                                                      | • 6 audio jacks (Line In / Line Out / MIC In/Surround Speaker Out (Rear                 |
|                                                      | Speaker Out)/Center/Subwoofer Speaker Out/Side Speaker Out)                             |
| I/O Control                                          | • IT8718 chip                                                                           |
| Hardware Monitor                                     | System voltage detection                                                                |
|                                                      | CPU / System temperature detection                                                      |
|                                                      | CPU / System fan speed detection                                                        |
|                                                      | CPU warning temperature                                                                 |
|                                                      | CPU / System fan failure warning                                                        |
|                                                      | CPU Smart Fan Control                                                                   |
| BIOS                                                 | 1 8 Mbit flash ROM                                                                      |
|                                                      | Use of licensed AWARD BIOS                                                              |
|                                                      | <ul> <li>PnP 1.0a, DMI 2.0, SM BIOS 2.3, ACPI 1.0b</li> </ul>                           |
| Additional Features                                  | Supports @BIOS                                                                          |
|                                                      | Supports Download Center                                                                |
|                                                      | Supports Q-Flash                                                                        |
|                                                      | <ul> <li>Supports EasyTune(only supports Hardware Monitor function) (Note 2)</li> </ul> |
|                                                      | Supports Xpress Install                                                                 |
|                                                      | <ul> <li>Supports Xpress Recovery2</li> </ul>                                           |
|                                                      | Supports Xpress BIOS Rescue                                                             |
| Bundle Software                                      | Norton Internet Security (OEM version)                                                  |
| Form Factor • Micro ATX form factor; 24.4cm x 24.4cm |                                                                                         |
| TOTHE FACIO                                          |                                                                                         |

(Note 1) To use a DDR II 800/667 memory module on the motherboard, you must install an 1066/ 800 MHz FSB processor.

(Note 2) EasyTune functions may vary depending on different motherboards.

#### 1-3 Installation of the CPU and CPU Cooler

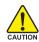

Before installing the CPU, please comply with the following conditions:

- 1. Please make sure that the motherboard supports the CPU.
- 2 Please take note of the one indented corner of the CPU. If you install the CPU in the wrong direction, the CPU will not insert properly. If this occurs, please change the insert direction of the CPU.
- 3. Please add an even laver of heat sink paste between the CPU and heatsink.
- 4. Please make sure the heatsink is installed on the CPU prior to system use, otherwise overheating and permanent damage of the CPU may occur.
- 5. Please set the CPU host frequency in accordance with the processor specifications. It is not recommended that the system bus frequency be set beyond hardware specifications since it does not meet the required standards for the peripherals. If you wish to set the frequency beyond the proper specifications, please do so according to your hardware specifications including the CPU, graphics card, memory, hard drive. etc.

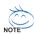

#### HT functionality requirement content :

Enabling the functionality of Hyper-Threading Technology for your computer system requires all of the following platform components:

- CPU: An Intel® Pentium 4 Processor with HT Technology
- Chipset: An Intel<sup>®</sup> Chipset that supports HT Technology
- BIOS: A BIOS that supports HT Technology and has it enabled
- OS: An operation system that has optimizations for HT Technology

#### 1-3-1 Installation of the CPU

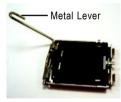

Fia. 1 Gently lift the metal lever located on the CPU socket to the upright position.

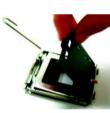

Fia. 2 Remove the plastic covering on the CPU socket

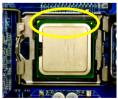

Fia. 3 Notice the small gold colored triangle located on the edge of the CPU socket. Align the indented corner of the CPU with

the triangle and gently insert the CPU into position. (Grasping the CPU firmly between your thumb and forefinger, carefully place it into the socket in a straight and downwards motion. Avoid twisting or bending motions that might cause damage to the CPU during installation.)

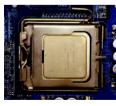

Fia. 4 Once the CPU is properly inserted, please replace the plastic covering and push the metal lever back into its original position.

GA-965GM-(D)S2 Motherboard

### 1-3-2 Installation of the CPU Cooler

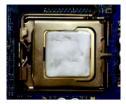

#### Fig.1

Please apply an even layer of CPU cooler paste on the surface of the installed CPU.

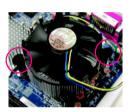

#### Fig. 3

Place the CPU cooler atop the CPU and make sure the push pins aim to the pin hole on the motherboard.Pressing down the push pins diagonally.

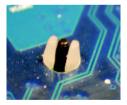

#### Fig. 5

Please check the back of motherboard after installing. If the push pin is inserted as the picture, the installation is complete.

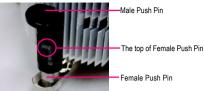

#### Fia. 2

(Turning the push pin along the direction of arrow is to remove the CPU cooler, on the contrary, is to install.) Please note the direction of arrow sign on the male push pin doesn't face inwards before installation. (This instruction is only for Intel boxed fan)

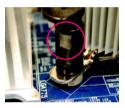

#### Fig. 4

Please make sure the Male and Female push pin are joined closely. (for detailed installation instructions, please refer to the CPU cooler installation section of the user manual)

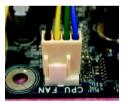

#### Fig. 6

Finally, please attach the power connector of the CPU cooler to the CPU fan header located on the motherboard

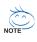

The CPU cooler may adhere to the CPU as a result of hardening of the heat paste. To prevent such an occurrence, it is suggested that either thermal tape rather than heat paste be used for heat dissipation or using extreme care when removing the CPU cooler.

# 1-4 Installation of Memory

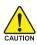

Before installing the memory modules, please comply with the following conditions:

- Please make sure that the memory used is supported by the motherboard. It is recommended that memory of similar capacity, specifications and brand be used.
  - Before installing or removing memory modules, please make sure that the computer power is switched off to prevent hardware damage.
  - 3. Memory modules have a foolproof insertion design. A memory module can be installed in only one direction. If you are unable to insert the module, please switch the direction.

The motherboard supports DDRII memory modules, whereby BIOS will automatically detect memory capacity and specifications. Memory modules are designed so that they can be inserted only in one direction. The memory capacity used can differ with each slot.

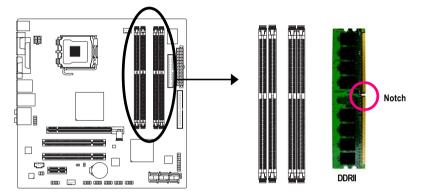

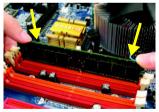

#### Fig.1

The DIMM socket has a notch, so the DIMM memory module can only fit in one direction. Insert the DIMM memory module vertically into the DIMM socket. Then push it down.

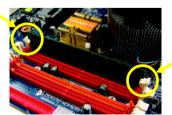

#### Fig.2

Close the plastic clip at both edges of the DIMM sockets to lock the DIMM module.

Reverse the installation steps when you wish to remove the DIMM module.

GA-965GM-(D)S2 Motherboard

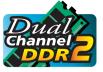

#### **Dual Channel Memory Configuration**

The GA-965GM-DS2 / GA-965GM-S2 supports the Dual Channel Technology. After operating the Dual Channel Technology, the bandwidth of memory bus will double.

The GA-965GM-DS2 / GA-965GM-S2 includes 4 DIMM sockets, and each Channel has two DIMM sockets as following:

➡ Channel 0 : DDRII1, DDRII2

✤ Channel 1 : DDRII3, DDRII4

If you want to operate the Dual Channel Technology, please note the following explanations due to the limitation of Intel chipset specifications.

- 1. Dual Channel mode will not be enabled if only one DDRII memory module is installed.
- To enable Dual Channel mode with two or four memory modules (it is recommended to use memory modules of identical brand, size, chips, and speed), you must install them into DIMM sockets of the same color.

The following is a Dual Channel Memory configuration table: (DS: Double Side, SS: Single Side, X:Empty)

|                  | DDRII1 | DDRII2 | DDRII3 | DDRII4 |
|------------------|--------|--------|--------|--------|
| 2 memory modules | DS/SS  | Х      | DS/SS  | Х      |
|                  | Х      | DS/SS  | Х      | DS/SS  |
| 4 memory modules | DS/SS  | DS/SS  | DS/SS  | DS/SS  |

(Note) When memory modules of different size and chips are installed, a message which indicates that memory is configured to Flex memory mode operation will appear during POST. Intel<sup>®</sup> Flex Memory Technology offers easier upgrades by allowing different memory sizes to be populated and remain in dual-channel mode.

# 1-5 Installation of Expansion Cards

You can install your expansion card by following the steps outlined below:

- 1. Read the related expansion card's instruction document before install the expansion card into the computer.
- 2. Remove your computer's chassis cover, screws and slot bracket from the computer.
- 3. Press the expansion card firmly into expansion slot in motherboard.
- 4. Be sure the metal contacts on the card are indeed seated in the slot.
- 5. Replace the screw to secure the slot bracket of the expansion card.
- 6. Replace your computer's chassis cover.
- 7. Power on the computer, if necessary, setup BIOS utility of expansion card from BIOS.
- 8. Install related driver from the operating system.

Installing a PCI Express x16 expansion card:

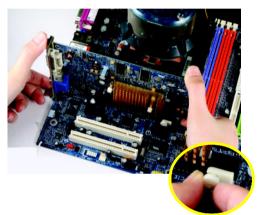

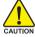

Please carefully pull out the small whitedrawable bar at the end of the PCI Express x16 slot when you try to install/ uninstall the VGA card. Please align the VGA card to the onboard PCI Express x16 slot and press firmly down on the slot. Make sure your VGA card is locked by the small white-drawable bar.

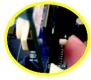

To install a VGA card or to release an installed card, users can also press the latch on the back of the drawable bar as the picture to the left shows.

GA-965GM-(D)S2 Motherboard

# 1-6 I/O Back Panel Introduction

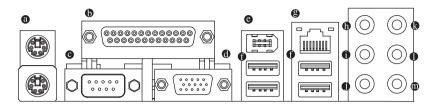

#### PS/2 Keyboard and PS/2 Mouse Connector

To install a PS/2 port keyboard and mouse, plug the mouse to the upper port (green) and the keyboard to the lower port (purple).

#### Parallel Port (LPT)

The parallel port allows connection of a printer, scanner and other peripheral devices.

#### Serial Port (COMA)

Devices like mouses, modems, and etc. can be connected to Serial port.

#### Ø VGA Port

Monitor can be connected to VGA port.

#### IEEE 1394 port

Connectec to IEEE 1394 devices.

#### USB port

Before you connect your device(s) into USB connector(s), please make sure your device(s) such as USB keyboard, mouse, scanner, zip, speaker...etc. have a standard USB interface. Also make sure your OS supports USB controller. If your OS does not support USB controller, please contact OS vendor for possible patch or driver upgrade. For more information please contact your OS or device(s) vendors.

#### LAN Port

The provided Internet connection is Gigabit Ethernet, providing data transfer speeds of 10/100/ 1000 Mbps.

#### Center/Subwoofer Speaker Out

The default Center/Subwoofer Speaker Out jack. Center/Subwoofer speakers can be connected to Center/Subwoofer Speaker Out jack.

#### • Surround Speaker Out (Rear Speaker Out)

The default Surround Speaker Out (Rear Speaker Out) jack. Rear surround speakers can be connected to Surround Speaker Out (Rear Speaker Out) jack.

#### Side Speaker Out

The default Side Speaker Out jack. Surround side speakers can be connected to Side Speaker Out jack.

#### Line In

The default Line In jack. Devices like CD-ROM, walkman etc. can be connected to Line In jack.

#### • Line Out (Front Speaker Out)

The default Line Out (Front Speaker Out) jack. Stereo speakers, earphone or front surround speakers can be connected to Line Out (Front Speaker Out) jack.

#### MIC In

The default MIC In jack. Microphone must be connected to MIC In jack.

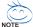

In addition to the default speakers settings, the  $\oplus \sim \oplus$  audio jacks can be reconfigured to perform different functions via the audio software. Only microphones still MUST be connected to the default Mic In jack ( $\oplus$ ). Please refer to the 2-/4-/6-/8- channel audio setup steps for detailed software configuration information.

### 1-7 Connectors Introduction

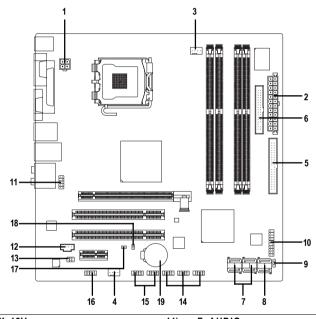

| 1)  | ATX_12V               | 11) | F_AUDIO                  |
|-----|-----------------------|-----|--------------------------|
| 2)  | ATX (Power Connector) | 12) | CD_IN                    |
| 3)  | CPU_FAN               | 13) | SPDIF_IO                 |
| 4)  | SYS_FAN               | 14) | F_USB1 / F_USB2 / F_USB3 |
| 5)  | IDE                   | 15) | F1_1394 / F2_1394        |
| 6)  | FDD                   | 16) | СОМВ                     |
| 7)  | SATAII0 / 1 / 2 / 3   | 17) | CI                       |
| 8)  | GSATAII0/1            | 18) | CLR_CMOS                 |
| 9)  | PWR_LED               | 19) | BATTERY                  |
| 10) | F_PANEL               |     |                          |
|     |                       |     |                          |

GA-965GM-(D)S2 Motherboard

- 18 -

Download from Www.Somanuals.com. All Manuals Search And Download.

#### 1/2) ATX\_12V/ATX (Power Connector)

With the use of the power connector, the power supply can supply enough stable power to all the components on the motherboard. Before connecting the power connector, please make sure that all components and devices are properly installed. Align the power connector with its proper location on the motherboard and connect tightly.

The ATX\_12V power connector mainly supplies power to the CPU. If the ATX\_12V power connector is not connected, the system will not start.

Caution!

Please use a power supply that is able to handle the system voltage requirements. It is recommended that a power supply that can withstand high power consumption be used (300W or greater). If a power supply is used that does not provide the required power, the result can lead to an unstable system or a system that is unable to start.

If you use a 24-pin ATX power supply, please remove the small cover on the power connector on the motherboard before plugging in the power cord; otherwise, please do not remove it.

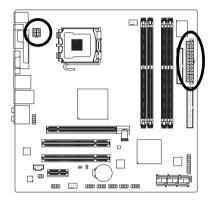

|   | Pin No. | Definition |
|---|---------|------------|
| 1 | 1       | GND        |
| 3 | 2       | GND        |
| 3 | 3       | +12V       |
|   | 4       | +12V       |
|   |         |            |

|    |   | C          | )  |
|----|---|------------|----|
| 12 | • |            | 24 |
|    | • | •          |    |
|    | • | •          |    |
|    | • | •          |    |
|    |   | ·          |    |
|    | • | •          | h  |
|    |   | •          | μ  |
|    |   | •          |    |
|    |   | $\bigcirc$ |    |
|    |   | •          |    |
|    |   | •          |    |
| 1  |   |            | 13 |
|    |   |            | 7  |

| Pin No. | Definition                | Pin No. | Definition                |
|---------|---------------------------|---------|---------------------------|
| 1       | 3.3V                      | 13      | 3.3V                      |
| 2       | 3.3V                      | 14      | -12V                      |
| 3       | GND                       | 15      | GND                       |
| 4       | +5V                       | 16      | PS_ON(soft On/Off)        |
| 5       | GND                       | 17      | GND                       |
| 6       | +5V                       | 18      | GND                       |
| 7       | GND                       | 19      | GND                       |
| 8       | Power Good                | 20      | -5V                       |
| 9       | 5V SB(stand by +5V)       | 21      | +5V                       |
| 10      | +12V                      | 22      | +5V                       |
| 11      | +12V(Only for 24-pin ATX) | 23      | +5V (Only for 24-pin ATX) |
| 12      | 3.3V(Only for 24-pin ATX) | 24      | GND(Only for 24-pin ATX)  |

#### 3/4) CPU\_FAN / SYS\_FAN (Cooler Fan Power Connector)

The cooler fan power connector supplies a +12V power voltage via a 4-pin power connector and possesses a foolproof connection design.

Most coolers are designed with color-coded power connector wires. A red power connector wire indicates a positive connection and requires a +12V power voltage. The black connector wire is the ground wire (GND).

Remember to connect the CPU/system fan cable to the CPU\_FAN/SYS\_FAN connector to prevent CPU damage or system hanging caused by overheating.

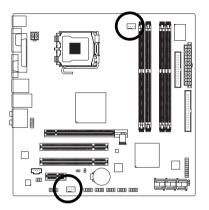

| Pin No. | Definition         |
|---------|--------------------|
| 1       | GND                |
| 2       | +12V/Speed Control |
| 3       | Sense              |
| 4       | Speed Control      |

#### 5) IDE (IDE Connector)

An IDE device connects to the computer via an IDE connector. One IDE connector can connect to one IDE cable, and the single IDE cable can then connect to two IDE devices (hard drive or optical drive). If you wish to connect two IDE devices, please set the jumper on one IDE device as Master and the other as Slave (for information on settings, please refer to the instructions located on the IDE device). Before attaching the IDE cable, please take note of the foolproof groove in the IDE connector.

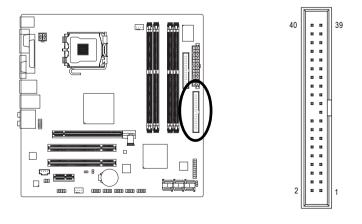

GA-965GM-(D)S2 Motherboard

#### 6) FDD (FDD Connector)

The FDD connector is used to connect the FDD cable while the other end of the cable connects to the FDD drive. The types of FDD drives supported are: 360 KB, 720 KB, 1.2 MB, 1.44 MB and 2.88 MB. Before attaching the FDD cable, please take note of the foolproof groove in the FDD connector.

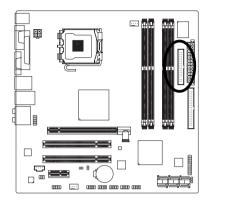

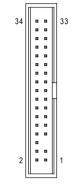

7) SATAII0 / 1 / 2 / 3 (SATA 3Gb/s Connector, Controlled by Intel ICH8) SATA 3Gb/s can provide up to 300 MB/s transfer rate. Please refer to the BIOS setting for the SATA 3Gb/s and install the proper driver in order to work properly.

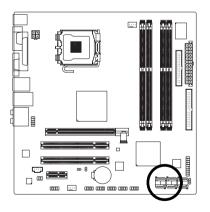

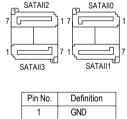

| 1 | GND |
|---|-----|
| 2 | TXP |
| 3 | TXN |
| 4 | GND |
| 5 | RXN |
| 6 | RXP |
| 7 | GND |

#### 8) GSATAII0/1 (SATA 3Gb/s Connector, Controlled by GIGABYTE SATA2)

SATA 3Gb/s can provide up to 300 MB/s transfer rate. Please refer to the BIOS setting for the SATA 3Gb/s and install the proper driver in order to work properly.

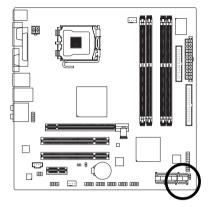

| GSATAIIO | F |
|----------|---|
| 7[]1     |   |
|          |   |
| 1[7      |   |
| GSATAII1 |   |
|          |   |
|          |   |
|          |   |

| Pin No. | Definition |
|---------|------------|
| 1       | GND        |
| 2       | TXP        |
| 3       | TXN        |
| 4       | GND        |
| 5       | RXN        |
| 6       | RXP        |
| 7       | GND        |

#### 9) PWR\_LED

The PWR\_LED connector is connected with the system power indicator to indicate whether the system is on/off. It will blink when the system enters suspend mode(S1).

1

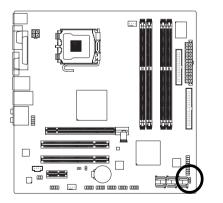

| Pin No. | Definition |
|---------|------------|
| 1       | MPD+       |
| 2       | MPD-       |
| 3       | MPD-       |

GA-965GM-(D)S2 Motherboard

- 22 -

#### 10) F\_PANEL (Front Panel Jumper)

Please connect the power LED, PC speaker, reset switch and power switch etc of your chassis front panel to the F\_PANEL connector according to the pin assignment below.

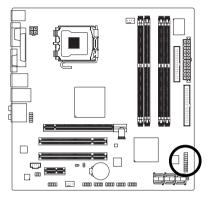

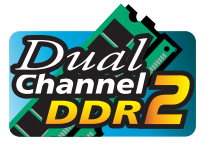

| HD (IDE Hard Disk Active LED)     | Pin 1: LED anode(+)          |
|-----------------------------------|------------------------------|
|                                   | Pin 2: LED cathode(-)        |
| SPEAK (Speaker Connector)         | Pin 1: Power                 |
|                                   | Pin 2- Pin 3: NC             |
|                                   | Pin 4: Data(-)               |
| RES (Reset Switch)                | Open: Normal                 |
|                                   | Close: Reset Hardware System |
| PW (Power Switch)                 | Open: Normal                 |
|                                   | Close: Power On/Off          |
| MSG (Message LED/Power/Sleep LED) | Pin 1: LED anode(+)          |
|                                   | Pin 2: LED cathode(-)        |
| NC                                | NC                           |

#### 11) F\_AUDIO (Front Audio Connector)

This connector supports either HD (High Definition) or AC97 front panel audio module. If you wish to use the front audio function, connect the front panel audio module to this connector. Check the pin assignments carefully while you connect the front panel audio module. Incorrect connection between the module and connector will make the audio device unable to work or even damage it. For optional front panel audio module, please contact your chassis manufacturer.

|           | 10 • • 9<br>• • •<br>2 • • 1 |
|-----------|------------------------------|
| HD Audio: |                              |
| Pin No.   | Definition                   |
| 1         | MIC2_L                       |
| 2         | GND                          |
| 3         | MIC2_R                       |
| 4         | -ACZ_DET                     |
| 5         | LINE2_R                      |
| 6         | FSENSE1                      |
| 7         | FAUDIO_JD                    |
| 8         | No Pin                       |
| 9         | LINE2_L                      |
| 10        | FSENSE2                      |

| Pin No.         Definition           1         MIC           2         GND           3         MIC Power           4         NC           5         Line Out (R) | A | C'97 Audi | 0:           |
|----------------------------------------------------------------------------------------------------|---|-----------|--------------|
| 2         GND           3         MIC Power           4         NC           5         Line Out (R)                                                              | ſ | Pin No.   | Definition   |
| 3         MIC Power           4         NC           5         Line Out (R)                                                                                      |   | 1         | MIC          |
| 4 NC<br>5 Line Out (R)                                                                                                    | Γ | 2         | GND          |
| 5 Line Out (R)                                                                                                    | Γ | 3         | MIC Power    |
|                                                                                                    | Γ | 4         | NC           |
| 6 NC                                                                                                    | Γ | 5         | Line Out (R) |
| 0 NC                                                                                                    | Γ | 6         | NC           |
| 7 NC                                                                                                    | Γ | 7         | NC           |
| 8 No Pin                                                                                                    | Γ | 8         | No Pin       |
| 9 Line Out (L)                                                                                                    |   | 9         | Line Out (L) |
| 10 NC                                                                                                    |   | 10        | NC           |

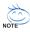

By default, the audio driver is configured to support HD Audio. To connect an AC97 front panel audio module to this connector, please refer to the instructions on Page 80 about the software settings.

#### 12) CD\_IN (CD In Connector)

Connect CD-ROM or DVD-ROM audio out to the connector.

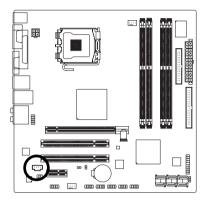

| Pin No. | Definition |
|---------|------------|
| 1       | CD-L       |
| 2       | GND        |
| 3       | GND        |
| 4       | CD-R       |
|         |            |

#### 13) SPDIF\_IO (SPDIF In/Out Connector)

The SPDIF output is capable of providing digital audio to external speakers or compressed AC3 data to an external Dolby Digital Decoder. Use this feature only when your stereo system has digital input function. Use SPDIF IN feature only when your device has digital output function. Be careful with the polarity of the SPDIF\_IO connector. Check the pin assignment carefully while you connect the SPDIF cable, incorrect connection between the cable and connector will make the device unable to work or even damage it. For optional SPDIF cable, please contact your local dealer.

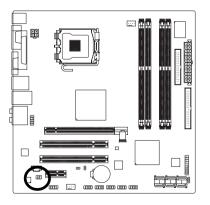

| Pin No. | Definition |
|---------|------------|
| 1       | Power      |
| 2       | No Pin     |
| 3       | SPDIF      |
| 4       | SPDIFI     |
| 5       | GND        |
| 6       | GND        |

Be careful with the polarity of the front USB connector. Check the pin assignment carefully while you connect the front USB cable, incorrect connection between the cable and connector will make the device unable to work or even damage it. For optional front USB cable, please contact your local dealer.

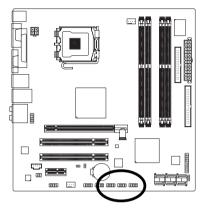

| Pin No.          | Definition                      |
|------------------|---------------------------------|
| 1                | Power (5V)                      |
| 2                | Power (5V)                      |
| 3                | USB DX-                         |
| 4                | USB Dy-                         |
| 5                | USB DX+                         |
| 6                | USB Dy+                         |
| 7                | GND                             |
| 8                | GND                             |
| 9                | No Pin                          |
| 10               | NC                              |
| 6<br>7<br>8<br>9 | USB Dy+<br>GND<br>GND<br>No Pin |

#### 15) F1\_1394 / F2\_1394 (IEEE 1394 Connector)

Serial interface standard set by Institute of Electrical and Electronics Engineers, which has features like high speed, highbandwidth and hot plug. Be careful with the polarity of the IEEE 1394 connector. Check the pin assignment carefully while you connect the IEEE 1394 cable, incorrect connection between the cable and connector will make the device unable to work or even damage it. For optional IEEE 1394 cable, please contact your local dealer.

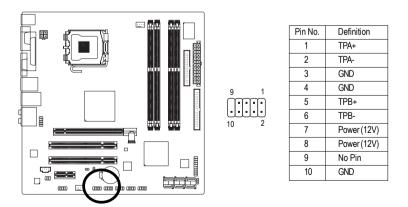

GA-965GM-(D)S2 Motherboard

- 26 -

#### 16) COMB (COMB Connector)

Be careful with the polarity of the COMB connector. Check the pin assignments while you connect the COMB cable. Please contact your nearest dealer for optional COMB cable.

10

a

2

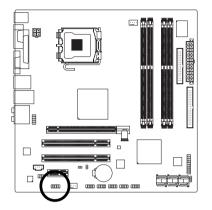

| Pin No. | Definition |
|---------|------------|
| 1       | NDCDB-     |
| 2       | NSINB      |
| 3       | NSOUTB     |
| 4       | NDTRB-     |
| 5       | GND        |
| 6       | NDSRB-     |
| 7       | NRTSB-     |
| 8       | NCTSB-     |
| 9       | NRIB-      |
| 10      | No Pin     |
|         |            |

#### 17) CI (Chassis Intrusion, Case Open)

This 2-pin connector allows your system to detect if the chassis cover is removed. You can check the "Case Opened" status in BIOS Setup.

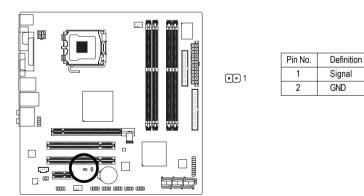

- 27 -

#### 18) CLR\_CMOS (Clear CMOS)

You may clear the CMOS data to its default values by this header. To clear CMOS, temporarily short the two pins. Default doesn't include the jumper to avoid improper use of this header.

Open: Normal

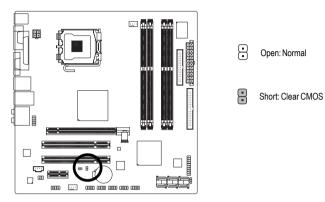

# 19) BATTERY

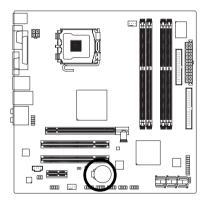

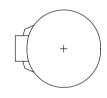

- Danger of explosion if battery is incorrectly replaced.
- Replace only with the same or equivalent type recommended by the manufacturer.
- Dispose of used batteries according to the manufacturer's instructions.

If you want to erase CMOS ...

- 1. Turn off the computer and unplug the power cord.
- 2. Gently take out the battery and put it aside for about one minute. (Or you can use a metal object to connect the positive and negative pins in the battery holder to makethem short for five seconds.)
- 3. Re-install the battery.
- 4. Plug the power cord in and turn on the computer.

GA-965GM-(D)S2 Motherboard

- 28 -

# Chapter 2 BIOS Setup

BIOS (Basic Input and Output System) includes a CMOS SETUP utility which allows user to configure required settings or to activate certain system features.

The CMOS SETUP saves the configuration in the CMOS SRAM of the motherboard.

When the power is turned off, the battery on the motherboard supplies the necessary power to the CMOS SRAM.

When the power is turned on, pushing the <Del> button during the BIOS POST (Power-On Self Test) will take you to the CMOS SETUP screen. You can enter the BIOS setup screen by pressing "Ctrl + F1".

If you wish to upgrade to a new BIOS, either Gigabyte's Q-Flash or @BIOS utility can be used.

Q-Flash allows the user to quickly and easily update or backup BIOS without entering the operating system.

@BIOS is a Windows-based utility that does not require users to boot to DOS before upgrading BIOS but directly download and update BIOS from the Internet.

| $<\uparrow><\downarrow><\leftrightarrow>>$ | Move to select item                                                      |
|--------------------------------------------|--------------------------------------------------------------------------|
| <enter></enter>                            | Select Item                                                              |
| <esc></esc>                                | Main Menu - Quit and not save changes into CMOS Status Page Setup Menu   |
|                                            | and Option Page Setup Menu - Exit current page and return to Main Menu   |
| <page up=""></page>                        | Increase the numeric value or make changes                               |
| <page down=""></page>                      | Decrease the numeric value or make changes                               |
| <f1></f1>                                  | General help, only for Status Page Setup Menu and Option Page Setup Menu |
| <f2></f2>                                  | Item Help                                                                |
| <f5></f5>                                  | Restore the previous CMOS value from CMOS, only for Option Page Setup    |
|                                            | Menu                                                                     |
| <f6></f6>                                  | Load the fail-safe default CMOS value from BIOS default table            |
| <f7></f7>                                  | Load the Optimized Defaults                                              |
| <f8></f8>                                  | Q-Flash utility                                                          |
| <f9></f9>                                  | System Information                                                       |
| <f10></f10>                                | Save all the CMOS changes, only for Main Menu                            |

#### CONTROL KEYS

#### Main Menu

The on-line description of the highlighted setup function is displayed at the bottom of the screen.

#### Status Page Setup Menu / Option Page Setup Menu

Press F1 to pop up a small help window that describes the appropriate keys to use and the possible selections for the highlighted item. To exit the Help Window press <Esc>.

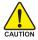

Because BIOS flashing is potentially risky, please do it with caution and avoid inadequate operation that may result in system malfunction.

#### <F12>: Boot Menu

Select boot sequence for onboard (or add-on cards) device.

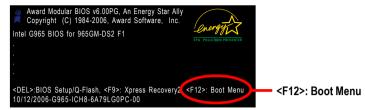

Use < $\uparrow$ > or < $\downarrow$ > to select a device, then press enter to accept. Press <ESC> to exit this menu.

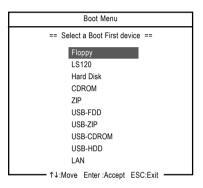

### The Main Menu (For example: GA-965GM-DS2 BIOS Ver.: F1)

Once you enter Award BIOS CMOS Setup Utility, the Main Menu (as figure below) will appear on the screen. Use arrow keys to select among the items and press <Enter> to accept or enter the sub-menu.

|                              | CMOS Setup Utility-Copyright | (C) 1984-2006 Award Software |
|------------------------------|------------------------------|------------------------------|
| ► Standard                   | d CMOS Features              | Load Fail-Safe Defaults      |
| ► Advance                    | ed BIOS Features             | Load Optimized Defaults      |
| <ul> <li>Integrat</li> </ul> | ed Peripherals               | Set Supervisor Password      |
| ► Power !                    | Management Setup             | Set User Password            |
| ► PnP/PC                     | I Configurations             | Save & Exit Setup            |
| ► PC Heal                    | lth Status                   | Exit Without Saving          |
| ► Frequen                    | ncy/Voltage Control          |                              |
| ESC: Quit                    |                              | ↑↓→←: Select Item            |
| F8: Q-Flash                  |                              | F10: Save & Exit Setup       |
| Time, Date, Hard Disk Type   |                              |                              |

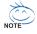

- 1. If you don't find the settings you want, press "Ctrl+F1" to access advanced options.
- Select the Load Optimized Defaults item in the BIOS Setup when somehow the system is not stable as usual. This action makes the system reset to the default settings for stability.
- The BIOS Setup menus described in this chapter are for reference only and may differ from the exact settings for your motherboard.

GA-965GM-(D)S2 Motherboard

#### Standard CMOS Features

This setup page includes all the items in standard compatible BIOS.

#### Advanced BIOS Features

This setup page includes all the items of Award special enhanced features.

#### Integrated Peripherals

This setup page includes all onboard peripherals.

#### Power Management Setup

This setup page includes all the items of Green function features.

#### PnP/PCI Configurations

This setup page includes all the configurations of PCI & PnP ISA resources.

#### PC Health Status

This setup page is the System auto detect Temperature, voltage, fan, speed.

#### Frequency/Voltage Control

This setup page is control CPU clock and frequency ratio.

#### Load Fail-Safe Defaults

Fail-Safe Defaults indicates the value of the system parameters which the system would be in safe configuration.

#### Load Optimized Defaults

Optimized Defaults indicates the value of the system parameters which the system would be in best performance configuration.

#### Set Supervisor Password

Change, set, or disable password. It allows you to limit access to the system and Setup, or just to Setup.

#### Set User Password

Change, set, or disable password. It allows you to limit access to the system.

#### Save & Exit Setup

Save CMOS value settings to CMOS and exit setup.

#### Exit Without Saving

Abandon all CMOS value changes and exit setup.

# 2-1 Standard CMOS Features

| CMOS Setup Utility-Copyright (C) 1984-2006 Award Software<br>Standard CMOS Features |                                                                                                    |                                                                                                    |       |                                            |
|-------------------------------------------------------------------------------------|----------------------------------------------------------------------------------------------------|----------------------------------------------------------------------------------------------------|-------|--------------------------------------------|
|                                                                                     | Date (mm:dd:yy)<br>Time (hh:mm:ss)                                                                                                    | Fri, Mar 18 20<br>18:25:04                                                                                         | 06    | Item Help<br>Menu Level▶                   |
| <pre>&gt;</pre>                                                                     | IDE Channel 0 Master<br>IDE Channel 1 Master<br>IDE Channel 2 Master<br>IDE Channel 3 Master<br>IDE Channel 4 Master<br>IDE Channel 4 Slave<br>IDE Channel 5 Master<br>IDE Channel 5 Slave<br>Drive A<br>Floppy 3 Mode Support<br>Halt On | [None]<br>[None]<br>[None]<br>[None]<br>[None]<br>[None]<br>[None]<br>[L44M, 3.5"]<br>[Disabled]<br>[All, But Keyb | oard] |                                            |
|                                                                                     | Base Memory<br>Extended Memory<br>Total Memory                                                                                                    | 640K<br>503M<br>504M                                                                                               |       |                                            |
| ↑↓                                                                                  | →←: Move Enter: Select<br>F5: Previous Values                                                                                                    | +/-/PU/PD: Value F10<br>F6: Fail-Safe Defaults                                                                     |       | Exit F1: General Help<br>ptimized Defaults |

#### Date

The date format is <week>, <month>, <day>, <year>.

- Week The week, from Sun to Sat, determined by the BIOS and is display-only
- ✤ Month The month, Jan. Through Dec.
- Day The day, from 1 to 31 (or the maximum allowed in the month)
- → Year The year, from 1999 through 2098

#### ං Time

The times format in <hour> <minute> <second>. The time is calculated base on the 24-hour military-time clock. For example, 1 p.m. is 13:00:00.

#### □ IDE Channel 0/1 Master

#### ▶ IDE HDD Auto-Detection

Press "Enter" to select this option for automatic device detection.

▶ IDE Channel 0/1 Master IDE/SATA Device Setup. You can use one of three methods:

 Auto
 Allows BIOS to automatically detect IDE/SATA devices during POST(default)

 None
 Select this if no IDE/SATA devices are used and the system will skip the automatic detection step and allow for faster system start up.

Manual User can manually input the correct settings

✤ Access Mode Use this to set the access mode for the hard drive. The four options are: CHS/LBA/Large/Auto(default:Auto)

#### ○ IDE Channel 2/3 Master, IDE Channel 4/5 Master, Slave

IDE Auto-Detection

Press "Enter" to select this option for automatic device detection.

▶ Extended IDE Drive. You can use one of the two methods:

Auto Allows BIOS to automatically detect IDE/SATA devices during POST(default)

GA-965GM-(D)S2 Motherboard

- 32 -

| None          | Select this if no IDE/SATA devices are used and the system will skip the<br>automatic detection step and allow for faster system start up. |
|---------------|----------------------------------------------------------------------------------------------------|
| ➡ Access Mode | Use this to set the access mode for the hard drive. The two options are:<br>Large/Auto(default:Auto)                                       |
| ➡ Capacity    | Capacity of currently installed hard disk.                                                                                                 |
| ➡ Cylinder    | Number of cylinders                                                                                                    |
| Head          | Number of heads                                                                                                    |
| ➡ Precomp     | Write precomp                                                                                                    |
| Landing Zone  | Landing zone                                                                                                    |
| ➡ Sector      | Number of sectors                                                                                                    |

#### っ Drive A

The category identifies the types of floppy disk drive A that has been installed in the computer.

► None No floppy drive installed

| ▶ 360K, 5.25" | 5.25 inch PC-type standard drive; 360K byte capacity.    |
|---------------|----------------------------------------------------------|
| ▶ 1.2M, 5.25" | 5.25 inch AT-type high-density drive; 1.2M byte capacity |
|               | (3.5 inch when 3 Mode is Enabled).                       |
| ₱ 720K, 3.5"  | 3.5 inch double-sided drive; 720K byte capacity          |
| ▶ 1.44M, 3.5" | 3.5 inch double-sided drive; 1.44M byte capacity.        |
| ▶ 2.88M, 3.5" | 3.5 inch double-sided drive; 2.88M byte capacity.        |

#### ☞ Floppy 3 Mode Support (for Japan Area)

- Disabled Normal Floppy Drive. (Default value)
- Drive A Drive A is 3 mode Floppy Drive.

#### ・ Halt on

The category determines whether the computer will stop if an error is detected during power up.
▶ No Errors The system boot will not stop for any error that may be detected and you will be promoted.

- ✤ All Errors Whenever the BIOS detects a non-fatal error the system will be stopped.
- ✤ All, But Keyboard The system boot will not stop for a keyboard error; it will stop for all other errors. (Default value)
- ▶ All, But Diskette The system boot will not stop for a disk error; it will stop for all other errors.

✤ All, But Disk/Key The system boot will not stop for a keyboard or disk error; it will stop for all other errors.

#### ∽ Memory

The category is display-only which is determined by POST (Power On Self Test) of the BIOS.

#### **>>** Base Memory

The POST of the BIOS will determine the amount of base (or conventional) memory installed in the system.

The value of the base memory is typically 512 K for systems with 512 K memory installed on the motherboard, or 640 K for systems with 640 K or more memory installed on the motherboard.

#### **>>** Extended Memory

The BIOS determines how much extended memory is present during the POST. This is the amount of memory located above 1 MB in the CPU's memory address map.

#### ➡ Total Memory

This item displays the memory size that used.

# 2-2 Advanced BIOS Features

| <br>CMOS Setup Utility-Copyright (C) 1984-2006 Award Software<br>Advanced BIOS Features                                                                                                    |                                                                                                    |                                                          |  |
|----------------------------------------------------------------------------------------------------|----------------------------------------------------------------------------------------------------|----------------------------------------------------------|--|
| <ul> <li>Hard Disk Boot Priority<br/>First Boot Device<br/>Second Boot Device<br/>Third Boot Device<br/>Password Check<br/>HDD S.M.A.R.T. Capability<br/>CPU Hyper-Threading <sup>(Nule)</sup><br/>Limit CPUID Max. to 3 <sup>(Nule)</sup><br/>No-Execute Memory Protect <sup>(Nule)</sup><br/>CPU Enhanced Halt (C1E)<sup>(Nule)</sup><br/>CPU Enhanced Halt (C1E)<sup>(Nule)</sup><br/>CPU Enhanced Halt (C1E)<sup>(Nule)</sup><br/>CPU Enhanced Halt (C1E)<sup>(Nule)</sup><br/>CPU Enhanced Halt (C1E)<sup>(Nule)</sup><br/>CPU Enhanced Halt (C1E)<sup>(Nule)</sup><br/>CPU Enhanced Halt (C1E)<sup>(Nule)</sup><br/>CPU Enhanced Halt (C1E)<sup>(Nule)</sup><br/>CPU Farmal Monitor 2(TM2) <sup>(Nule)</sup><br/>Init Display First<br/>Onboard VGA<br/>On-Chip Frame Buffer Size</li> </ul> | [Press Enter]<br>[Floppy]<br>[Hard Disk]<br>[CDROM]<br>[Setup]<br>[Disabled]<br>[Enabled]<br>[Enabled]<br>[Enabled]<br>[Enabled]<br>[Enabled]<br>[PcI]<br>[Enabled]<br>[PCI]<br>[Enable If No Ext | t PEG]                                                   |  |
|                                                                                                    | +/-/PU/PD: Value F10: Sa<br>F6: Fail-Safe Defaults                                                                                                    | ave ESC: Exit F1: General Help<br>F7: Optimized Defaults |  |

#### Hard Disk Boot Priority

Select boot sequence for onboard(or add-on cards) SCSI, RAID, etc.

Use  $<\uparrow>$  or  $<\downarrow>$  to select a device, then press<+> to move it up, or <-> to move it down the list. Press <ESC> to exit this menu.

#### ∽ First / Second / Third Boot Device

- Select your boot device priority by Floppy. ➡ Floppy ▶ LS120 Select your boot device priority by LS120. Hard Disk Select your boot device priority by Hard Disk. ➡ CDROM Select your boot device priority by CDROM. ▶ 7IP Select your boot device priority by ZIP. ▶ USB-FDD Select your boot device priority by USB-FDD. ▶ USB-ZIP Select your boot device priority by USB-ZIP. ▶ USB-CDROM Select your boot device priority by USB-CDROM. ▶ USB-HDD Select your boot device priority by USB-HDD. ▶ I AN Select your boot device priority by LAN. Disable this function. ➡ Disabled Password Check
  - Setup The system will boot but will not access to Setup page if the correct password is not entered at the prompt. (Default value)
    - System
       The system will not boot and will not access to Setup page if the correct password is not entered at the prompt.

If you want to cancel the setting of password, please just press ENTER to make [SETUP] empty.

(Note) This item will show up when you install a processor that supports this function.

GA-965GM-(D)S2 Motherboard

- 34 -

#### ☞ HDD S.M.A.R.T. Capability

This feature allows your hard disk to report read/write errors and to issue warnings when thirdparty hardware monitor utility is installed.

- ➡ Enabled Enable HDD S.M.A.R.T. capability.
- ➡ Disabled Disable HDD S.M.A.R.T. capability. (Default value)

#### ∽ CPU Hyper-Threading <sup>(Note)</sup>

- Enabled Enable CPU Hyper Threading Feature. Please note that this feature is only working for operating system with multi processors mode supported. (Default value)
- ✤ Disabled Disable CPU Hyper Threading.

#### ∽ Limit CPUID Max. to 3<sup>(Note)</sup>

- ▶ Enabled Limit CPUID Maximum value to 3 when use older OS like NT4.
- Disabled Disable CPUID Limit for windows XP. (Default value)

#### No-Execute Memory Protect<sup>(Note)</sup>

- ✤ Enabled Enable No-Execute Memory Protect function. (Default value)
- ✤ Disabled Disable No-Execute Memory Protect function.

#### CPU Enhanced Halt (C1E) (Note)

- ▶ Enabled Enable CPU Enhanced Halt (C1E) function. (Default value)
- ✤ Disabled Disable CPU Enhanced Halt (C1E) function.

#### ∽ CPU Thermal Monitor 2 (TM2)<sup>(Note)</sup>

- ▶ Enabled Enable CPU Thermal Monitor 2 (TM2) function. (Default value)
- ➡ Disabled Disable CPU Thermal Monitor 2 (TM2) function.

#### → CPU EIST Function (Note)

- Enabled Enable CPU EIST function. (Default value)
- Disabled Disable EIST function.

#### ∽ Virtualization Technology <sup>(Note)</sup>

- ➡ Enabled Enable Virtualization Technology. (Default value)
- Disabled Disable this function.

#### ☞ Init Display First

This feature allows you to select the first initiation of the monitor display from which card when you install a PCI card and a PCI Express VGA card on the motherboard.

- ▶ PEG Set Init display first to PCI Express VGA card.
- ▶ PCI Set Init display first to PCI. (Default value)
- ✤ Onboard Set Init display first to Onboard VGA.

#### Onboard VGA

➡ Enable If No Ext PEG

Output from the onboard GPU when no PCI Express VGA card is installed. (Default value) Always Enable

Always output from the onboard GPU.

#### ∽ On-Chip Frame Buffer Size

- ▶ 1MB Set on-chip frame buffer size to 1MB.
- ▶ 8MB Set on-chip frame buffer size to 8MB. (Default value)

(Note) This item will show up when you install a processor which supports this function.

# 2-3 Integrated Peripherals

| CMOS Setup Utility-Copyright (C) 1984-2006 Award Software<br>Integrated Peripherals |                                    |                            |  |
|-------------------------------------------------------------------------------------|------------------------------------|----------------------------|--|
| SATA Port0-3 Native Mode                                                            | [Disabled]                         | Item Help                  |  |
| USB Controller                                                                      | [Enabled]                          | Menu Level▶                |  |
| USB 2.0 Controller                                                                  | [Enabled]                          |                            |  |
| USB Keyboard Support                                                                | [Disabled]                         |                            |  |
| USB Mouse Support                                                                   | [Disabled]                         |                            |  |
| Legacy USB storage detect                                                           | [Enabled]                          |                            |  |
| Azalia Codec                                                                        | [Auto]                             |                            |  |
| Onboard H/W 1394                                                                    | [Enabled]                          |                            |  |
| Onboard H/W LAN                                                                     | [Enabled]                          |                            |  |
| ▶ SMART LAN                                                                         | [Press Enter]                      |                            |  |
| OnBoard LAN Boot ROM                                                                | [Disabled]                         |                            |  |
| Onboard SATA/IDE Device                                                             | [Enabled]                          |                            |  |
| Onboard SATA/IDE Ctrl Mode                                                          | [IDE]                              |                            |  |
| Onboard Serial Port 1                                                               | [3F8/IRQ4]                         |                            |  |
| Onboard Serial Port 2                                                               | [2F8/IRQ3]                         |                            |  |
| Onboard Parallel Port                                                               | [378/IRQ7]                         |                            |  |
| Parallel Port Mode                                                                  | [SPP]                              |                            |  |
|                                                                                     |                                    |                            |  |
| ↑↓→←: Move Enter: Select                                                            | +/-/PU/PD: Value F10: Save         | ESC: Exit F1: General Help |  |
| F5: Previous Values                                                                 | F6: Fail-Safe Defaults             | F7: Optimized Defaults     |  |
| 1                                                                                   |                                    |                            |  |
| ∽ SATA Port0-3 Native Mode                                                          |                                    |                            |  |
|                                                                                     |                                    |                            |  |
| ➡ Enabled Set                                                                       | t SATA Port0~3 to operate at Nativ | e IDE mode.                |  |

|                        |                                                                                                    | Set OATAT ONE 'S to operate at Native IDE mode.                 |  |
|------------------------|----------------------------------------------------------------------------------------------------|-----------------------------------------------------------------|--|
|                        | ➡ Disabled                                                                                                    | Set SATA Port0~3 to operate at Legacy IDE mode. (Default value) |  |
| Ċ                      | USB Controller                                                                                                    |                                                                 |  |
|                        | ➡ Enabled                                                                                                    | Enable USB Controller. (Default value)                          |  |
|                        | ➡ Disabled                                                                                                    | Disable USB Controller.                                         |  |
| Ċ                      | USB 2.0 Controller                                                                                                    |                                                                 |  |
|                        | Disable this function if you                                                                                                    | are not using onboard USB 2.0 feature.                          |  |
|                        | ➡ Enabled                                                                                                    | Enable USB 2.0 Controller. (Default value)                      |  |
|                        | ➡ Disabled                                                                                                    | Disable USB 2.0 Controller.                                     |  |
| ∽ USB Keyboard Support |                                                                                                    |                                                                 |  |
|                        | ➡ Enabled                                                                                                    | Enable USB Keyboard Support.                                    |  |
|                        | ➡ Disabled                                                                                                    | Disable USB Keyboard Support. (Default value)                   |  |
| Ċ                      | USB Mouse Support                                                                                                    |                                                                 |  |
|                        | ➡ Enabled                                                                                                    | Enable USB Mouse Support.                                       |  |
|                        | ➡ Disabled                                                                                                    | Disable USB Mouse Support. (Default value)                      |  |
| õ                      | Legacy USB storage detect                                                                                                    |                                                                 |  |
|                        | This option allows users to decide whether to detect USB storage devices, including USB fla<br>drives and USB hard drives during POST. |                                                                 |  |
|                        |                                                                                                    |                                                                 |  |
|                        | ➡ Enabled                                                                                                    | BIOS will scan all USB storage devices. (Default value)         |  |
|                        | ➡ Disabled                                                                                                    | Disable this function.                                          |  |
| Ċ                      | Azalia Codec                                                                                                    |                                                                 |  |
|                        |                                                                                                    |                                                                 |  |

Auto Auto detect Azalia audio function. (Default value)
 Disabled Disable Azalia audio function.

GA-965GM-(D)S2 Motherboard

- 36 -

Download from Www.Somanuals.com. All Manuals Search And Download.

#### ○ Onboard H/W 1394

- Enabled Enable onboard IEEE1394 function. (Default value)
- Disabled Disable onboard IEEE1394 function.

#### ∽ Onboard H/W LAN

Enabled Enable Onboard H/W LAN function. (Default value)
 Disabled Disable this function.

#### ∽ SMART LAN (LAN Cable Diagnostic Function)

| CMOS Setup Utility-Copyright (C) 1984-2006 Award Software<br>SMART LAN |                                                      |                                                      |
|------------------------------------------------------------------------|------------------------------------------------------|------------------------------------------------------|
| Start detecting at Port                                                |                                                      | Item Help                                            |
| Pair1-2 Status = Normal                                                | / Length = N/A                                       | Menu Level▶                                          |
| Pair3-6 Status = Normal                                                | / Length = N/A                                       |                                                      |
| Pair4-5 Status = Normal                                                | / Length = N/A                                       |                                                      |
| Pair7-8 Status = Normal                                                | / Length = N/A                                       |                                                      |
|                                                                        |                                                      |                                                      |
| ↑↓→←: Move Enter: Select<br>F5: Previous Values                        | +/-/PU/PD: Value F10: Save<br>F6: Fail-Safe Defaults | ESC: Exit F1: General Help<br>F7: Optimized Defaults |

This motherboard incorporates cable diagnostic feature designed to detect the status of the attached LAN cable. This feature will detect cabling issue and report the approximate distance to the fault or short. Refer to the following information for diagnosing your LAN cable:

#### ▶ When LAN Cable Is Functioning Normally...

- If no cable problem is detected on the LAN cable connected to a Gigabit hub, the Status fields of Pair 1-2, Pair 3-6, Pair 4-5, and Pair 7-8 will show Normal and the Length fields will show N/A, as shown in the figure above.
- If no cable problem is detected on the LAN cable connected to a 10/100 Mbps hub, the Status fields of Pair 1-2 and Pair 3-6 will show Normal and the Length fields will show N/A. However, because Pair 4-5 and Pair 7-8 are not used in a 10/100 Mbps environment, their Status fields will show Short or Open, and the length shown is the approximate length of the attached LAN cable.
- >> When a Cable Problem Occurs...

If a cable problem occurs on a specified pair of wires, the **Status** field will show **Short** or **Open** and the length shown will be the approximate distance to the fault or short.

For example, if it shows Pair1-2 Status = Short / Length = 1.6m, it means that a fault or short might occur at about 1.6m on Pair 1-2.

#### 

If no LAN cable is attached to the motherboard, the **Status** fields of all four pairs of wires will show **Open** and the **Length** fields show **0.0m**.

#### ∽ OnBoard LAN Boot ROM

This function decide whether to invoke the boot ROM of the onboard LAN chip.

- Fnabled Enable this function.
- Disabled Disable this function. (Default value)

#### ∽ Onboard SATA/IDE Device

This function allows users to enable or disable the SATA/IDE ports controlled by the GIGABYTE SATA2 controller.

- Fnabled Enable this function.(Default value)
- Disabled Disable this function

#### OnBoard SATA/IDF Ctrl Mode

This function allows users to decide the operating mode of the SATA ports controlled by the GIGABYTE SATA2 controller.

- ► IDE Set the SATA channel to IDE mode.(Default value) AHCI Set the SATA channel to AHCI mode. Advanced Host Controller Interface (AHCI) is an interface specification that allows the storage driver to enable advanced Serial ATA features such as Native Command Queuing and hot plug. For more details about AHCI, please visit Intel's website ▶ RAID/IDE
  - Set the SATA channel to RAID mode and IDE channel to IDE mode.

#### Onboard Serial Port 1

- ► Auto
- BIOS will automatically setup the port 1 address.
- ▶ 3F8/IRQ4 Enable onboard Serial port 1 and address is 3F8/IRQ4. (Default value)
- ▶ 2F8/IRQ3 Enable onboard Serial port 1 and address is 2F8/IRQ3.
- ▶ 3E8/IRQ4 Enable onboard Serial port 1 and address is 3E8/IRQ4.
- ▶ 2F8/IRQ3 Enable onboard Serial port 1 and address is 2E8/IRQ3.
- Disabled Disable onboard Serial port 1.

#### ∽ Onboard Serial Port 2

- ► Auto BIOS will automatically setup the port 2 address.
- ▶ 3F8/IRQ4 Enable onboard Serial port 2 and address is 3F8/IRQ4.
- ▶ 2F8/IRQ3 Enable onboard Serial port 2 and address is 2F8/IRQ3. (Default value)
- ▶ 3E8/IRQ4 Enable onboard Serial port 2 and address is 3E8/IRQ4.
- ▶ 2E8/IRQ3 Enable onboard Serial port 2 and address is 2E8/IRQ3.
- Disabled Disable onboard Serial port 2.

#### ∽ Onboard Parallel Port

- Disable onboard LPT port.
- ▶ 378/IRQ7 Enable onboard LPT port and address is 378/IRQ7. (Default value)
- Enable onboard LPT port and address is 278/IRQ5. ▶ 278/IRQ5
- ➡ 3BC/IRQ7 Enable onboard LPT port and address is 3BC/IRQ7.

#### Parallel Port Mode

Disabled

- ▶ SPP Using Parallel port as Standard Parallel Port. (Default value)
- ▶ EPP Using Parallel port as Enhanced Parallel Port.
- ▶ ECP Using Parallel port as Extended Capabilities Port.
- ▶ ECP+EPP Using Parallel port as ECP & EPP mode.

GA-965GM-(D)S2 Motherboard

# 2-4 Power Management Setup

| CMOS Setup Utility-Copyright (C) 1984-2006 Award Software<br>Power Management Setup                                                                                                    |                                                                                                    |                                                      |
|----------------------------------------------------------------------------------------------------|----------------------------------------------------------------------------------------------------|------------------------------------------------------|
| ACPI Suspend Type<br>Soft-Off by PWR-BTIN<br>PME Event Wake Up<br>Power On by King<br>Resume by Alarm<br>> Date (of Month) Alarm<br>> Time (hi:mm:ss) Alarm<br>Power On By Mouse<br>Power On By Mouse<br>Power On By Keyboard<br>X KB Power ON Password<br>AC Back Function | [S1(POS)]<br>[Instant-Off]<br>[Enabled]<br>[Enabled]<br>[Disabled]<br>Everyday<br>0:0:0<br>[Disabled]<br>[Disabled]<br>Enter<br>[Soft-Off] | Item Help<br>Menu Level≯                             |
| ↑↓→←: Move Enter: Select<br>F5: Previous Values                                                                                                    |                                                                                                    | ESC: Exit F1: General Help<br>F7: Optimized Defaults |

| Ċ | ACPI Suspend Type          |                                                                                             |
|---|----------------------------|---------------------------------------------------------------------------------------------|
|   | ➡ S1(POS)                  | Set ACPI suspend type to S1/POS(Power On Suspend).                                          |
|   |                            | (Default value)                                                                             |
|   | ➡ S3(STR)                  | Set ACPI suspend type to S3/STR(Suspend To RAM).                                            |
| Ċ | Soft-Off by PWR-BTTN       |                                                                                             |
|   | ▶ Instant-Off              | Press power button then Power off instantly. (Default value)                                |
|   | ➡ Delay 4 Sec.             | Press power button 4 sec. to Power off. Enter suspend if button is pressed less than 4 sec. |
| Ċ | PME Event Wake Up          |                                                                                             |
|   | This feature requires an A | TX power supply that provides at least 1A on the 5VSB lead.                                 |
|   | ➡ Disabled                 | Disable this function.                                                                      |
|   | ➡ Enabled                  | Enable PME Event Wake up. (Default value)                                                   |
| Ċ | Power On by Ring           |                                                                                             |
|   | ➡ Disabled                 | Disable Power on by Ring function.                                                          |
|   | ➡ Enabled                  | Enable Power on by Ring function. (Default value)                                           |
| Ċ | Resume by Alarm            |                                                                                             |
|   | You can set "Resume by     | Alarm" item to Enabled and key in Date/time to power on system.                             |
|   | ➡ Disabled                 | Disable this function. (Default value)                                                      |
|   | ➡ Enabled                  | Enable alarm function to POWER ON system.                                                   |
|   | If Resume by Alarm is Er   | nabled.                                                                                     |
|   | Date (of Month) Alarm :    |                                                                                             |
|   |                            | rm : (0~23) : (0~59) : (0~59)                                                               |
| Ċ | Power On By Mouse          |                                                                                             |
|   | Disabled                   | Disable this function. (Default value)                                                      |
|   | Double Click               | Double click on PS/2 mouse left button to power on the system.                              |
|   |                            |                                                                                             |

## ☞ Power On By Keyboard

|   | ➡ Disabled                            | Disable this function. (Default value)                                                                                                    |
|---|---------------------------------------|----------------------------------------------------------------------------------------------------|
|   |                                       | Enter from 1 to 5 characters to set the Keyboard Power On Password.                                                                                     |
|   | ⋫ Keyboard 98                         | If your keyboard have "POWER Key" button, you can press the key to power on the system.                                                                 |
| Ċ | KB Power ON Password                  |                                                                                                    |
|   | When "Power On by Keyboard<br>➡ Enter | I" set at Password, you can set the password here.<br>Input password (from 1 to 5 characters) and press Enter to set the<br>Keyboard Power On password. |
| Ċ | AC Back Function                      |                                                                                                    |
|   | ▶ Soft-Off                            | When AC-power back to the system, the system will be in "Off" state. (Default value)                                                                    |
|   | ▶ Full-On                             | When AC-power back to the system, the system always in "On" state.                                                                                      |
|   | ▶ Memory                              | When AC-power back to the system, the system will return to the Last state before AC-power off.                                                         |

## 2-5 PnP/PCI Configurations

| CMOS Setup Utility-Copyright (C) 1984-2006 Award Software<br>PnP/PCI Configurations |                            |                            |
|-------------------------------------------------------------------------------------|----------------------------|----------------------------|
| PCI1 IRQ Assignment                                                                 | [Auto]                     | Item Help                  |
| PCI2 IRQ Assignment                                                                 | [Auto]                     | Menu Level≯                |
| ↑↓→←: Move Enter: Select                                                            | +/-/PU/PD: Value F10: Save | ESC: Exit F1: General Help |
| F5: Previous Values                                                                 | F6: Fail-Safe Defaults     | F7: Optimized Defaults     |

PCI1 IRQ Assignment

 Auto
 Auto assign IRQ to PCI 1. (Default value)

 >> 3,4,5,7,9,10,11,12,14,15
 Set IRQ 3,4,5,7,9,10,11,12,14,15 to PCI 1.

# PCI2 IRQ Assignment Auto

Auto assign IRQ to PCI 2. (Default value) Set IRQ 3,4,5,7,9,10,11,12,14,15 to PCI 2.

▶ 3,4,5,7,9,10,11,12,14,15

GA-965GM-(D)S2 Motherboard

# 2-6 PC Health Status

| CMOS Setup Utility-Copyright (C) 1984-2006 Award Software<br>PC Health Status |            |                                                      |
|-------------------------------------------------------------------------------|------------|------------------------------------------------------|
| Reset Case Open Status                                                        | [Disabled] | Item Help                                            |
| Case Opened                                                                   |            | Menu Level                                           |
| Vcore                                                                         | OK         |                                                      |
| DDR18V                                                                        | OK         |                                                      |
| +3.3V                                                                         | OK         |                                                      |
| +12V                                                                          | OK         |                                                      |
| Current System Temperature                                                    |            |                                                      |
| Current CPU Temperature                                                       |            |                                                      |
| Current CPU FAN Speed                                                         | 3375 RPM   |                                                      |
| Current SYSTEM FAN Speed                                                      | 0 RPM      |                                                      |
| CPU Warning Temperature                                                       | [Disabled] |                                                      |
| CPU FAN Fail Warning                                                          | [Disabled] |                                                      |
| SYSTEM FAN Fail Warning                                                       | [Disabled] |                                                      |
| Smart FAN Control Method                                                      | [Auto]     |                                                      |
| Smart FAN Control Mode                                                        | [Auto]     |                                                      |
|                                                                               |            |                                                      |
|                                                                               |            |                                                      |
|                                                                               |            |                                                      |
|                                                                               |            |                                                      |
| ↑↓→←: Move Enter: Select<br>F5: Previous Values                               |            | ESC: Exit F1: General Help<br>F7: Optimized Defaults |

#### Reset Case Open Status

- ✤ Disabled Don't reset case open status. (Default value)
- Enabled
   Clear case open status at next boot.

#### Case Opened

If the case is closed, "Case Opened" will show "No".

If the case have been opened, "Case Opened" will show "Yes".

If you want to reset "Case Opened" value, set "Reset Case Open Status" to "Enabled" and save CMOS, your computer will restart.

#### Current Voltage(V) Vcore/DDR18V/+3.3V/+12V

▶ Detect system's voltage status automatically.

#### ∽ Current System/CPU Temperature

➡ Detect system/CPU temperature automatically.

#### ∽ Current CPU/SYSTEM FAN Speed (RPM)

▶ Detect CPU/system fan speed automatically.

#### ∽ CPU Warning Temperature

- ▶ 60°C / 140°F Monitor CPU temperature at 60°C / 140°F.
- ▶ 70°C / 158°F Monitor CPU temperature at 70°C / 158°F.
- ▶ 80°C / 176°F Monitor CPU temperature at 80°C / 176°F.
- ▶ 90°C / 194°F Monitor CPU temperature at 90°C / 194°F.
- Disabled Disable this function. (Default value)

#### ∽ CPU/SYSTEM FAN Fail Warning

- ✤ Disabled Disable the fan fail warning function. (Default value)
- Enabled Enable the fan fail warning function.

#### C Smart FAN Control Method (Note)

- ➡ Auto BIOS sets the optimal CPU fan speed automatically. (Default value)
- >> Intel(R) QST Control the fan speed with Intel® QST (Intel® Quiet System Technology).
- >> Legacy CPU fan runs at different speed depending on CPU temperature.
- Disable CPU fan runs at full speed.

### Smart FAN Control Mode

- Auto BIOS autodetects the type of CPU fan you installed and sets the optimal fan speed control mode for it. (Default value)
- ✤ Voltage Set to Voltage when you use a CPU fan with a 3-pin fan power cable.

▶ PWM Set to PWM when you use a CPU fan with a 4-pin fan power cable.

Note: In fact, the Voltage option can be used for CPU fans with 3-pin or 4-pin power cables. However, some 4-pin CPU fan power cables are not designed following Intel 4-Wire fans PWM control specifications. With such CPU fans, selecting PWM will not effectively reduce the fan speed.

(Note) Before setting this item to Intel(R) QST, make sure at least DDRII1 or DDRII2 socket in Channel 0 is populated. A small portion of system memory will be shared when Intel<sup>®</sup> QST is enabled.

GA-965GM-(D)S2 Motherboard

# 2-7 Frequency/Voltage Control

| CMOS Setup Utility-Copyright (C) 1984-2006 Award Software<br>Frequency/Voltage Control  |                                                     |                                                        |
|-----------------------------------------------------------------------------------------|-----------------------------------------------------|--------------------------------------------------------|
| CPU Clock Ratio <sup>(Note)</sup><br>System Memory Multiplier<br>Memory Frequency (Mhz) | [16X]<br>[Auto]<br>533                              | Item Help<br>Menu Level⊁                               |
| ↑↓→←: Move Enter: Select<br>F5: Previous Values                                         | +/-/PU/PD: Value F10: Sav<br>F6: Fail-Safe Defaults | e ESC: Exit F1: General Help<br>F7: Optimized Defaults |

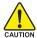

Incorrectly using these features may result in system instability or corruption.

Doing a overclock or overvoltage on CPU, chipsets and memory modules may result in damages or shortened life expectancy to these components.

Please be aware that the menu items are for power users only.

#### ∽ CPU Clock Ratio (Note)

This setup option will automatically assign by CPU detection. The option will display "Locked" and read only if the CPU ratio is not changeable.

#### ∽ System Memory Multiplier

The adjustable range will vary based on the CPU FSB. Default value: Auto (set memory frequency by DRAM SPD data). Wrong frequency settings may cause system unable to boot. Clear CMOS to overcome wrong frequency issue.

#### Memory Frequency (Mhz)

The values depend on System Memory Multiplier setting.

(Note) This item will show up when you install a processor which supports this function.

# 2-8 Load Fail-Safe Defaults

| CMOS Setup Utility-Copyright (C) 1984-2006 Award Software |                                              |                         |  |
|-----------------------------------------------------------|----------------------------------------------|-------------------------|--|
| •                                                         | Standard CMOS Features                       | Load Fail-Safe Defaults |  |
| •                                                         | Advanced BIOS Features                       | Load Optimized Defaults |  |
| •                                                         | Integrated Peripherals                       | Set Supervisor Password |  |
| •                                                         | ▶ Power Ma                                   |                         |  |
| •                                                         | ▶ PnP/PCI C Load Fail-Safe Defaults (Y/N)? N |                         |  |
| •                                                         | PC Health Status                             |                         |  |
|                                                           | Frequency/Voltage Control                    |                         |  |
| ESC                                                       | ESC: Quit ↑↓→←: Select Item                  |                         |  |
| F8:                                                       | F8: Q-Flash F10: Save & Exit Setup           |                         |  |
| Load Fail-Safe Defaults                                   |                                              |                         |  |

Fail-Safe defaults contain the most appropriate values of the system parameters that allow minimum system performance.

# 2-9 Load Optimized Defaults

| CMOS Setup Utility-Copyright (C) 1984-2006 Award Software                                                                                                    |                                                                                   |  |
|----------------------------------------------------------------------------------------------------|-----------------------------------------------------------------------------------|--|
| Standard CMOS Features     Advanced BIOS Features     Integrated Peripherals     Power Ma     PnP/PC1 C Load Optimized I     PC Health Status     Frequency/Voltage Control | Load Fail-Safe Defaults<br>Load Optimized Defaults<br>Set Supervisor Password<br> |  |
| ESC: Quit     ↑↓→←: Select Item       F8: Q-Flash     F10: Save & Exit Setup       Load Optimized Defaults                                                                  |                                                                                   |  |

Selecting this field loads the factory defaults for BIOS and Chipset Features which the system automatically detects.

# 2-10 Set Supervisor/User Password

| CMOS Setup Utility-Copyright (C) 1984-2006 Award Software                                                                                                    |                                                               |  |
|----------------------------------------------------------------------------------------------------|---------------------------------------------------------------|--|
| Standard CMOS Features       Load Fail-Safe Defaults         Advanced BIOS Features       Load Optimized Defaults         Integrated Peripherals       Set Supervisor Password         Power Marconnect Sector       Set User Resourced         PnP/PCI C       Enter Password:         PC Health       Enter Caste A |                                                               |  |
| Frequency/Voltage Control     ESC: Quit     F8: Q-Flash     Change/Set/Di                                                                                                    | ↑↓→←: Select Item<br>F10: Save & Exit Setup<br>sable Password |  |

When you select this function, the following message will appear at the center of the screen to assist you in creating a password.

Type the password, up to eight characters, and press <Enter>. You will be asked to confirm the password. Type the password again and press <Enter>. You may also press <Esc> to abort the selection and not enter a password.

To disable password, just press <Enter> when you are prompted to enter password. A message "PASSWORD DISABLED" will appear to confirm the password being disabled. Once the password is disabled, the system will boot and you can enter Setup freely.

The BIOS Setup program allows you to specify two separate passwords:

SUPERVISOR PASSWORD and a USER PASSWORD. When disabled, anyone may access all BIOS Setup program function. When enabled, the Supervisor password is required for entering the BIOS Setup program and having full configuration fields, the User password is required to access only basic items.

If you select "System" at "Password Check" in Advance BIOS Features Menu, you will be prompted for the password every time the system is rebooted or any time you try to enter Setup Menu.

If you select "Setup" at "Password Check" in Advance BIOS Features Menu, you will be prompted only when you try to enter Setup.

# 2-11 Save & Exit Setup

| CMOS Setup Utility-Copyright (C) 1984-2006 Award Software                             |                                                    |  |
|---------------------------------------------------------------------------------------|----------------------------------------------------|--|
| Standard CMOS Features     Advanced BIOS Features                                     | Load Fail-Safe Defaults<br>Load Optimized Defaults |  |
| <ul> <li>Integrat</li> <li>Power N</li> <li>Save to CMOS and EXIT (Y/N)? Y</li> </ul> |                                                    |  |
| PnP/PC1 Configurations     PC Health Status     Frequency/Voltage Control             | Save & Exit Setup<br>Exit Without Saving           |  |
| ESC: Quit<br>F8: Q-Flash                                                              | ↑↓→←: Select Item<br>F10: Save & Exit Setup        |  |
| Save Data to CMOS                                                                     |                                                    |  |

Type "Y" will quit the Setup Utility and save the user setup value to RTC CMOS. Type "N" will return to Setup Utility.

# 2-12 Exit Without Saving

| CMOS Setup Utility-Copyright (C) 1984-2006 Award Software         |                                                    |  |
|-------------------------------------------------------------------|----------------------------------------------------|--|
| Standard CMOS Features     Advanced BIOS Features     Integrated  | Load Fail-Safe Defaults<br>Load Optimized Defaults |  |
|                                                                   | Saving (Y/N)? N                                    |  |
| ESC: Quit ↑↓→←: Select Item<br>F8: Q-Flash F10: Save & Exit Setup |                                                    |  |
| Abandon all Data                                                  |                                                    |  |

Type "Y" will quit the Setup Utility without saving to RTC CMOS. Type "N" will return to Setup Utility.

# **Chapter 3 Install Drivers**

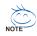

Pictures below are shown in Windows XP.

Insert the driver CD-title that came with your motherboard into your CD-ROM drive, the driver CD-title will auto start and show the installation guide. If not, please double click the CD-ROM device icon in "My computer", and execute the Run.exe.

# 3-1 Install Chipset Drivers

#### "Xpress Install " is now analyizing your computer....99%

After insert the driver CD, "Xpress Install" will scan automatically the system and then list all the drivers that recommended to install. Please pick the item that you want and press "install" followed the item; or you can press "Xpress Install" to install all items defaulted.

| Interaction       Interaction         Interaction       Interaction                                                                                                    | IGAB              |                                                                                                    |                                   |
|----------------------------------------------------------------------------------------------------|-------------------|----------------------------------------------------------------------------------------------------|-----------------------------------|
| View Construint         View Construint         View Const                                                                                                    |                   | The following drivers listed below are recommended to be installed for your motherboard. Please click on the "Xpress Install"<br>default the drivers are checked to be installed, uncheck the selected drivers will not be installed. | to install all drivers automatica |
| Similar Control         Similar Control         Similar Co                                                                                                    | ftware plications | XPress Install                                                                                                    |                                   |
| colours         Values To colour Uliky         Invited           view To food with Uliky         Invited         Invited           view To food with Uliky         Invited         Invited           view To food with Uliky         Invited         Invited           view To food with Uliky         Invited         Invited           view To food with Uliky         Invited         Invited           view To food with Uliky         Invited         Invited           view To food with Uliky         Invited         Invited           view To food with Uliky         Invited         Invited           view To food with Uliky         Invited         Invited           view To food with Uliky         View To food with Uliky         Invited           view To food with Uliky         View To food with Uliky         Invited           view To food with Uliky         View To food with Uliky         Invited           view To food with Uliky         View To food with Uliky         Invited           view To food with Uliky         View To food with Uliky         Invited           view To food with Uliky         View To food with Uliky         Invited           view To food with Uliky         View To food with Uliky         View To food with Uliky           view To food with Uliky <th></th> <th></th> <th>Install</th>                                                                                                    |                   |                                                                                                    | Install                           |
| Verture data      Verture data      Verture data      Verture data     Verture data     Verture data     Verture data     Verture data     Verture     Verture     Vertur                                 | dware             |                                                                                                    |                                   |
| This suffix instals INF files that inform the spensing system have to properly configure the chose for specific functionality such at PC-Express (                                                                                                    | ormation          | VINF Update Utility                                                                                                    | Install                           |
| The sulty installs IA <sup>®</sup> files that inform the operating system how to properly configure the choice for specific functionality such as PC-Express Configure that choice for the Configure that the Configure that the Configure the Configure that the Configure that the Configure the Configure that the Configure the Configure that the Configure that the Configure that the Configure that the Configure that the Configure the Configure that the Configure that the Configur                  | tart lk           | Size 1.1MB Version 8.1.0.1006                                                                                                    |                                   |
| Stee         12 2010           Stee         12 2010           Stee         12 2010           Stee         15 00.5010           Stee         15 00.5010           The Realtek Addo Code: Gree         10 0.5010           Stee         15 00.5017           The Realtek Addo Code: Gree         10 0.5010           Stee         15 00.5017           Stee         15 00.5017                                                                                                    |                   |                                                                                                    | nality such as PCI-Express or     |
| Installa donaria for the integraded applicals controller of robothopsels. This is not to be used if the system has a five pady graphics cost.  I decrement link link donaria for the high bindmain about Sec. 2 More and Link link donaria in high bindmain about Sec. 2 More and Link link donaria in high bindmain about I decrement link link donaria in high bindmain about I decrement link link donaria in high bindmain donaria in high bindmain link donaria in high bindmain link donaria in high bindmain donaria in high bindmain donar                            |                   |                                                                                                    | Install                           |
| Idearabilit UAA float driver for High Extension Audia     Ideata     Ideata     Ide                                 |                   |                                                                                                    |                                   |
| State         Letter         610.0 5010           State         2.0 2000         State         51.0 5017           Managed Multicity         1.0 2000         State         51.0 5017           Managed Multicity         1.0 2000         State         51.0 5017           Managed Multicity         1.0 10.0 2000         State         51.0 5017           Managed Multicity         51.0 10.0 2000         State         51.0 10.0 2017           Managed Multicity         51.0 10.0 2017         Instatel           State         1.0 10.0 2000         State         51.0 10.0 2017           Managed Multicity         51.0 10.0 2017         Instatel         State           State         1.0 10.0 2000         State         51.0 10.0 2017         Instatel           State         1.0 10.0 2017         1.0 10.0 2017         Instatel         State         Instatel           State         1.0 10.0 2017         1.0 10.0 2017         Instatel         State         Instatel           State         1.0 10.0 2017         1.0 10.0 2017         Instatel         State         Instatel           State         1.0 10.0 2017         1.0 10.0 10.0 2017         Instatel         State         Instatel           State         1.                                                                                                    |                   | Installs drivers for the integrated graphics controller of intel®chipsets. This is not to be used if the system has a third                                                                                                    | party graphics card.              |
| The Microsoft UAA (Cheversa Auda Archheckurg Bus dher provides support for High Definition Auda (Azala). This dherr is designed to work with<br>the following writing writing writing the support of High Definition Auda (Azala). This dherr is designed to work with<br>the following writing writing writing the support of High Definition Auda (Azala). This dherr is designed to work with<br>the following writing writing wr                      |                   |                                                                                                    | Install                           |
| Ben following versions of Visiouver     Ben following versions of Visiouver     Ben following versions     Ben following versions     Ben following                                  |                   |                                                                                                    |                                   |
| 30% 01 34M     Version 510.8377     The Relative Audio Codes driver provides support Tr 1 channel audio     Version 2400     Version 2400                                 |                   | the following versions of Windows:<br>1. Microsoft Windows Berver 2003<br>2. Microsoft Windows VB Servce Pack 1 (SP1)                                                                                                    | triver is designed to work with   |
| The Reality Audio Codec diver provides support for 7.1 channel audo.                                                                                                    |                   | Reallek Audio Codec Driver                                                                                                    | Install                           |
| 2 Moved Table Glight LAB lower<br>Son (1994)<br>Res (1994)<br>Res House Capital ALC Capital<br>Res House and Participal Capital ALC Capital<br>Res House and Participal Capital ALC Capital<br>Res House and Participal Capital ALC Capital<br>Res House and Participal Capital ALC Capital<br>Res House ALC Capital Capital Capital Capital Capital Capital Capital House ALC Capital Capital Capital Capital<br>Res House ALC Capital Capital C |                   |                                                                                                    |                                   |
| Size         1.5MB         Version         0.51.5.3           Instata drivers for Marvel Gigabit LW Chepset         How and Gigabit LW Chepset         Provide a diatratically Just select the drivers you work then click the "Go" button, The "Spress Instal" will ever                                                                                                    |                   |                                                                                                    | Jantall                           |
| Installs drivers for Marvell Gigabit LAN Chipset.<br>ress Install" uses the "Click and Go" technology to install the drivers automatically. Just select the drivers you want then click the "Go" button. The "Xpress Install" will exec                                                                                                    |                   |                                                                                                    | Install                           |
| ress Install" uses the "Click and Go" technology to install the drivers automatically. Just select the drivers you want then click the "Go" button, The "Xpress Install" will exer                                                                                                    |                   |                                                                                                    |                                   |
|                                                                                                    | proce install? u  |                                                                                                    | De Weren lectell will ever de     |
|                                                                                                    |                   |                                                                                                    | The Advector Install will execute |
|                                                                                                    |                   |                                                                                                    |                                   |

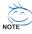

Some device drivers will restart your system automatically. After restarting your system the "Xpress Install" will continue to install other drivers.

System will reboot automatically after install the drivers, afterward you can install others application.

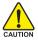

For USB2.0 driver support under Windows XP operating system, please use Windows Service Pack. After install Windows Service Pack, it will show a question mark "?" in "Universal Serial Bus controller" under "Device Manager". Please remove the question mark and restart the system (System will auto-detect the right USB2.0 driver).

# 3-2 Software Applications

This page displays all the tools that Gigabyte developed and some free software, you can choose anyone you want and press "install" to install them.

| nstall<br>Chipset Drivers | ease click on the following applications listed below to install                                                                                                    |                          |
|---------------------------|----------------------------------------------------------------------------------------------------|--------------------------|
| Software<br>Applications  |                                                                                                    |                          |
| Driver CD                 | Norton Internet Security(NIS)                                                                                                    | Install                  |
| Information               | Size 102.3MB                                                                                                    |                          |
| Hardware<br>Information   | Norton internet Security 2006 provides essential protection from viruses hackers and privacy threats. It includes:<br>• Norton AratVirus<br>• Norton Personal FireWall |                          |
| Contact Us                | - Norton Privacy Control<br>- Norton AntiSpam<br>- Norton Parental Control.                                                                                            |                          |
|                           | Kaspersky antivirus                                                                                                    | Install                  |
|                           | Size 27.1MB                                                                                                    |                          |
|                           | Kaspersky anbirus                                                                                                    |                          |
|                           | Acrobat Reader                                                                                                    | Install                  |
|                           | Size 15.9MB                                                                                                    |                          |
| L                         | Utility for viewing or printing Adobe Portable Document Format (PDF) files.                                                                                            |                          |
|                           | Marvell Network Tools                                                                                                    | Install                  |
|                           | Size 7.3MB                                                                                                    |                          |
| L                         | Marvell Network Tools                                                                                                    |                          |
|                           | GIGABYTE C.O.M. (Corporate Online Manager)                                                                                                    | Install                  |
|                           | Size 9.7MB                                                                                                    |                          |
|                           | A web-based system management tool that allows client system hardware information such as CPU and memory and gra<br>be monitored or controlled via a host.             | phics card and much more |
|                           | Construct &                                                                                                    | Install                  |

# 3-3 Driver CD Information

This page lists the contents of software and drivers in this CD-title.

| Information Direct      | isetMA<br>Itory Name |                                                                                                    |  |
|-------------------------|----------------------|----------------------------------------------------------------------------------------------------|--|
| Information Direc       |                      |                                                                                                    |  |
| Hardware                | story Name           |                                                                                                    |  |
| Hardware<br>Information |                      | Description                                                                                                    |  |
|                         | FUpdate              | <ul> <li>Intel® chipes cohvare instillation utility for Vindows XP<br/>Intel® chipes cohvare instillation utility for Vindows XD00</li> <li>Intel® chipes cohvare instillation utility for Vindows ME<br/>Intel® chipes cohvare instillation utility for Vindows SB</li> </ul> |  |
| Contact Us 🔹 M          | SM                   | <ul> <li>Intel® application accelerator for Windows XP</li> <li>Intel® application accelerator for Windows 2000</li> </ul>                                                                                                    |  |
| • W                     | 6A                   | -Win2k_XP -Intel® Graphics Media Accelerator Driver for Windows XP<br>-Win2k_XP -Intel® Graphics Media Accelerator Driver for Windows 2000                                                                                                    |  |
| • EI                    | nableUSBS3Xp         | Enable USB device back form S3 mode                                                                                                    |  |
| • >2                    | PR2                  | XPR2                                                                                                    |  |
|                         |                      |                                                                                                    |  |
| Wudi                    |                      |                                                                                                    |  |
| Direc                   | ctory Name           | Description                                                                                                    |  |
| • M                     | SHDGFE               | High Definition Audio patch file from Microsoft                                                                                                    |  |
| • R                     | ealtek               | Realtek High Definition Audio driver                                                                                                    |  |
| • R                     | \$Ac97               | Reatek AC'97 Audio driver                                                                                                    |  |
| Netv                    | vorik                |                                                                                                    |  |
| Direc                   | tory Name            | Description                                                                                                    |  |
| • R                     | \$8139               | RealTek 8139/8100/8110s LAN driver                                                                                                    |  |
| • R                     | 18111                | RealTek 811X LAN driver                                                                                                    |  |
| • R                     | \$8187               | RealTek 8187 LAN driver                                                                                                    |  |
|                         | arvell               | Marvell 10/100/1000 Base LAN driver                                                                                                    |  |
|                         |                      |                                                                                                    |  |

# 3-4 Hardware Information

This page lists all device you have for this motherboard.

| Install<br>Chipset Drivers | Hardware information<br>The following information shows the detail hardware information of your motherboard.                                                                                           |  |  |
|----------------------------|----------------------------------------------------------------------------------------------------|--|--|
| Software<br>Applications   |                                                                                                    |  |  |
| Driver CD<br>Information   | System Info • BIOS Infectitel G965 BIOS for 9650M-D62_D6                                                                                                    |  |  |
| Hardware<br>Information    | CPU Info:CPU: intel (GenuineIntel)     Memory Info:515,584 KB RAM                                                                                                    |  |  |
| Contact Us                 | 1031  Device Description: Texas Instruments OHCI Complant IEEE 1394 Host Controller  Device Device Development Attractedt                                                                              |  |  |
|                            | System<br>Broket Descriptions/tel/59 2001 PCI Broger - 244E<br>Broket Descriptions/T standard Distribution<br>Broket Descriptions/T standard Distribution<br>Broket Descriptions/Standard Distribution |  |  |
|                            | Device Description/PCI standard PCI-to-PCI bridge     Device DriverPrevider:Microsoft                                                                                                    |  |  |
|                            | Device Description/PCI standard PCI-to-PCI bridge     Device Driver/Provider:Microsoft                                                                                                    |  |  |
|                            | Device Description:PCI standard PCI-to-PCI bridge     Device DriverProvider:Nicrosoft                                                                                                    |  |  |
|                            | Device Description:PCI standard host CPU bridge                                                                                                    |  |  |

# 3-5 Contact Us

Please see the last page for details.

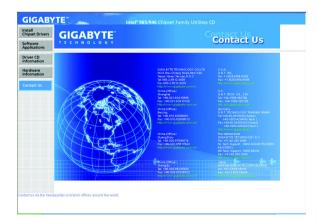

|                            |        | <br> |  |
|----------------------------|--------|------|--|
|                            |        |      |  |
|                            |        |      |  |
|                            |        |      |  |
|                            |        |      |  |
|                            |        |      |  |
|                            |        |      |  |
|                            |        |      |  |
|                            |        |      |  |
|                            |        |      |  |
|                            |        |      |  |
|                            |        |      |  |
|                            |        |      |  |
|                            |        |      |  |
|                            |        |      |  |
|                            |        |      |  |
|                            |        |      |  |
|                            |        |      |  |
|                            |        |      |  |
|                            |        |      |  |
|                            |        |      |  |
|                            |        |      |  |
|                            |        |      |  |
|                            |        |      |  |
|                            |        |      |  |
|                            |        |      |  |
|                            |        |      |  |
|                            |        |      |  |
|                            |        |      |  |
|                            |        |      |  |
|                            |        |      |  |
|                            |        | <br> |  |
| GA-965GM-(D)S2 Motherboard | - 50 - |      |  |

Download from Www.Somanuals.com. All Manuals Search And Download.

# Chapter 4 Appendix

# 4-1 Unique Software Utilities

(Not all model support these Unique Software Utilities, please check your MB features.)

## 4-1-1 EasyTune 5 Introduction

EasyTune 5 presents the most convenient Windows based system performance enhancement and manageability utility. Featuring several powerful yet easy to use tools such as 1) Overclocking for enhancing system performance, 2) C.I.A. and M.I.B. for special enhancement for CPU and Memory, 3) Smart-Fan control for managing fan speed control of both CPU cooling fan and North-Bridge Chipset cooling fan, 4) PC health for monitoring system status.<sup>(Note)</sup>

#### **User Interface Overview**

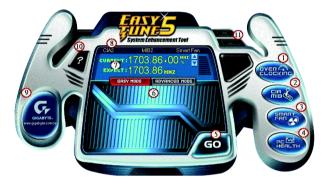

|     | Button / Display                  | Description                                   |
|-----|-----------------------------------|-----------------------------------------------|
| 1.  | Overclocking                      | Enters the Overclocking setting page          |
| 2.  | C.I.A./C.I.A.2 and M.I.B./M.I.B.2 | Enters the C.I.A./2 and M.I.B./2 setting page |
| 3.  | Smart-Fan                         | Enters the Smart-Fan setting page             |
| 4.  | PC Health                         | Enters the PC Health setting page             |
| 5.  | GO                                | Confirmation and Execution button             |
| 6.  | "Easy Mode" & "Advance Mode"      | Toggles between Easy and Advance Mode         |
| 7.  | Display screen                    | Display panel of CPU frequency                |
| 8.  | Function display LEDs             | Shows the current functions status            |
| 9.  | GIGABYTE Logo                     | Log on to GIGABYTE website                    |
| 10. | Help button                       | Display EasyTune™ 5 Help file                 |
| 11. | Exit or Minimize button           | Quit or Minimize EasyTune™ 5 software         |
|     |                                   |                                               |

(Note) EasyTune 5 functions may vary depending on different motherboards.

## 4-1-2 Xpress Recovery2 Introduction

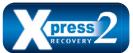

Xpress Recovery2 is designed to provide quick backup and restoration of hard disk data. Supporting Microsoft operating systems including Windows XP/2000/NT/98/Me and DOS, and file systems including FAT16, FAT32, and NTFS, Xpress Recovery2 is able to back up data

on hard disks on PATA and SATA IDE controllers. After Xpress Recovery2 is executed from CD-ROM for the first time, it will stay permanent in your hard disk. If you wish to run Xpress Recovery2 later, you can simply press F9 during system bootup to enter Xpress Recovery2 without the CD-ROM.

#### System requirements:

- 1. Intel x86 platforms
- 2. At least 64M bytes of system memory
- 3. VESA-supported VGA cards

#### How to use the Xpress Recovery2

Initial access by booting from CD-ROM and subsequent access by pressing the F9 key:

Steps: After entering BIOS Setup, go to **Advanced BIOS Feature** and set to boot from CD-ROM. Save the settings and exit the BIOS Setup. Insert the provided driver CD into your CD-ROM drive. Upon system restart, the message which says "Boot from CD/DVD:" will appear in the bottom left corner of the screen. Press any key to enter Xpress Recovery2.

After the steps above are completed, subsequent access to Xpress Recovery2 can be made by simply pressing the <F9> key during system power-on.

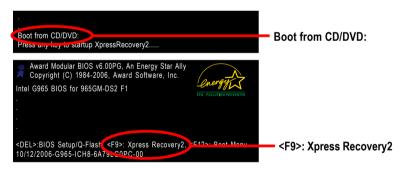

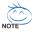

- If you have already entered Xpress Recovery2 by booting from the CD-ROM, you can enter Xpress Recovery2 by pressing the <F9> key in the future.
- 2. System storage capacity and the reading/writing speed of the hard disk will affect the data backup speed.
- It is recommended that Xpress Recovery2 be immediately installed once you complete installations of OS and all required drivers as well as software.

#### The Main Screen of Xpress Recovery2

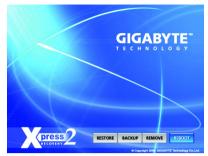

#### 1. RESTORE:

Restore the backed-up data to your hard disk. (This button will not appear if there is no backup file.)

#### 2. BACKUP:

Back up data from hard disk.

#### 3. REMOVE:

Remove previously-created backup files to release disk space.

(This button will not appear if there is no backup file.)

#### 4. REBOOT:

Exit the main screen and restart the system.

#### Limitations:

- 1. Not compatible to Xpress Recovery.
- 2. For the use of Xpress Recovery2, a primary partition must be reserved.
- 3. Xpress Recovery2 will store the backup file at the end of the hard disk, so free space available on the hard disk for the backup file must be allocated in advance. (A minimum 4GB is recommended but the actual space is dependent on the size of the data to be backed up)
- Capable of backing up hard disks installed with Windows operating systems including DOS and Windows XP/2000/NT/9x/Me.
- 5. USB hard disks are currently not supported.
- 6. Does not support RAID/AHCI (class code 0104/0106) hard disks.
- 7. Capable of backing up and restoring only the first physical hard disk.

Hard disks detection sequence is as follows:

- a. PATA IDE primary channel
- b. PATA IDE secondary channel
- c. SATA IDE channel 1
- d. SATA IDE channel 2
- e. SATA IDE channel 3
- f. SATA IDE channel 4

#### Precautions:

- 1. When using hard disks with more than 128G under Windows 2000, be sure to execute the EnableBigLba.exe program from the driver CD before data backup.
- 2. It is normal that data backup takes longer time than data restoration.
- 3. Xpress Recovery2 is compliant with the GPL regulations.
- 4. On a few motherboards based on Nvidia chipsets, BIOS update is required for Xpress Recovery2 to correctly identify RAID and SATA IDE mode. Please contact your motherboard manufacturer.

## 4-1-3 Flash BIOS Method Introduction

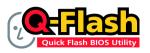

#### Method 1 : Q-Flash™ Utility

Q-Flash<sup>™</sup> is a BIOS flash utility embedded in Flash ROM. With this utility, users only have to stay in the BIOS menu when they want to update BIOS. Q-Flash<sup>™</sup> allows users to flash BIOS without any utility in

DOS or Windows. Using Q-Flash<sup>™</sup> indicating no more fooling around with any complicated instructions and operating system since it is in the BIOS menu.

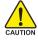

Please note that because updating BIOS has potential risk, please do it with caution!! We are sorry that Gigabyte Technology Co., Ltd is not responsible for damages of system because of incorrect manipulation of updating BIOS to avoid any claims from end-users.

#### Before You Begin:

Before you start updating BIOS with the Q-Flash™ utility, please follow the steps below first.

- 1. Download the latest BIOS for your motherboard from Gigabyte's website.
- Extract the BIOS file downloaded and save the BIOS file (the one with model name.Fxx. For example, 8KNXPU.Fba) to a floppy disk.
- 3. Reboot your PC and press Del to enter BIOS menu.

The BIOS upgrading guides below are separated into two parts. If your motherboard has dual-BIOS, please refer to **Part One**. If your motherboard has single-BIOS, please refer to **Part Two**.

#### Part One:

#### Updating BIOS with Q-Flash™ Utility on Dual BIOS Motherboards.

Some of Gigabyte motherboards are equipped with dual BIOS. In the BIOS menu of the motherboards supporting Q-Flash and Dual BIOS, the Q-Flash utility and Dual BIOS utility are combined in the same screen. This section only deals with how to use Q-Flash utility.

In the following sections, we take GA-8KNXP Ultra as the example to guide you how to flash BIOS from an older version to the latest version. For example, from Fa3 to Fba.

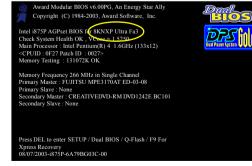

before updating

The BIOS file is Fa3

GA-965GM-(D)S2 Motherboard

### Entering the Q-Flash<sup>™</sup> utility:

Step1: To use Q-Flash utility, you must press Del in the boot screen to enter BIOS menu.

|       | CMOS Setup Utility-Copyright (C) 1984-2004 Award Software |                         |  |  |  |
|-------|-----------------------------------------------------------|-------------------------|--|--|--|
| •     | Standard CMOS Features                                    | Select Language         |  |  |  |
| ▶     | Advanced BIOS Features                                    | Load Fail-Safe Defaults |  |  |  |
| .∥ ▶  | Integrated Peripherals                                    | Load Optimized Defaults |  |  |  |
| .∥ ▶  | Power Management Setup                                    | Set Supervisor Password |  |  |  |
| .∥ ▶  | PnP/PCI Configurations                                    | Set User Password       |  |  |  |
| .∥ ▶  | PC Health Status                                          | Save & Exit Setup       |  |  |  |
| ►     | MB Intelligent Tweaker(M.I.T.)                            | Exit Without Saving     |  |  |  |
| FS    | C. Quit                                                   | F3: Change Language     |  |  |  |
| 🧲 F8: | F8: Dual BIOS/Q-Flash F10: Save & Exit Setup              |                         |  |  |  |
|       | Time, Date, Hard Disk Type                                |                         |  |  |  |

Step 2: Press F8 button on your keyboard and then Y button to enter the Dual BIOS/Q-Flash utility.

### Exploring the Q-Flash<sup>™</sup> / Dual BIOS utility screen

The Q-Flash / Dual BIOS utility screen consists of the following key components.

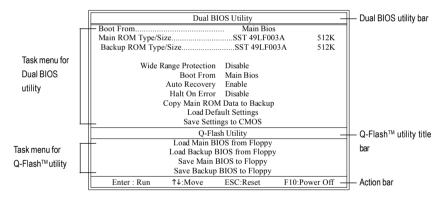

#### Task menu for Dual BIOS utility:

Contains the names of eight tasks and two item showing information about the BIOS ROM type. Blocking a task and pressing Enter key on your keyboard to enable execution of the task.

#### Task menu for Q-Flash utility:

Contains the names of four tasks. Blocking a task and pressing Enter key on your keyboard to enable execution of the task.

#### Action bar:

Contains the names of four actions needed to operate the Q-Flash/Dual BIOS utility. Pressing the buttons mentioned on your keyboards to perform these actions.

#### Using the Q-Flash<sup>™</sup> utility:

This section tells you how to update BIOS using the Q-Flash utility. As described in the "Before you begin" section above, you must prepare a floppy disk having the BIOS file for your motherboard and insert it to your computer. If you have already put the floppy disk into your system and have entered the Q-Flash utility, please follow the steps below to flash BIOS.

#### Steps:

1. Press arrow buttons on your keyboard to move the light bar to "Load Main BIOS from Floppy" item in the Q-Flash menu and press Enter button.

Later, you will see a box pop up showing the BIOS files you previously downloaded to the floppy disk.

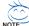

If you want to save the current BIOS for backup purpose, you can begin Step 1 with "Save Main BIOS to Floppy" item.

#### 2. Move to the BIOS file you want to flash and press Enter.

# In this example, we only download one BIOS file to the floppy disk so only one BIOS file, 8KNXPU.Fba, is listed.

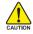

Please confirm again you have the correct BIOS file for your motherboard.

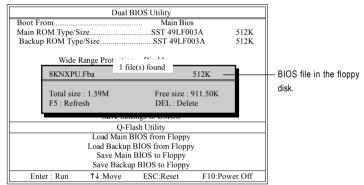

After pressing Enter, you'll then see the progress of reading the BIOS file from the floppy disk.

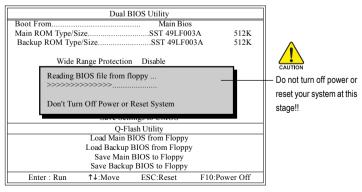

After BIOS file is read, you'll see a confirmation dialog box asking you "Are you sure to update BIOS?"

GA-965GM-(D)S2 Motherboard

Download from Www.Somanuals.com. All Manuals Search And Download.

3. Press Y button on your keyboard after you are sure to update BIOS.

Then it will begin to update BIOS. The progress of updating BIOS will be displayed.

Please do not take out the floppy disk when it begins flashing BIOS.

4. Press any keys to return to the Q-Flash menu when the BIOS updating procedure is completed.

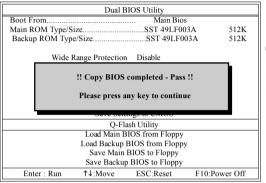

You can repeat Step 1 to 4 to flash the backup BIOS, too.

 Press Esc and then Y button to exit the Q-Flash utility. The computer will restart automatically after you exit Q-Flash.

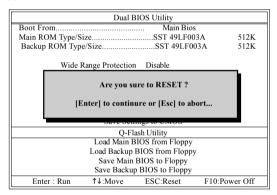

After system reboots, you may find the BIOS version on your boot screen becomes the one you flashed.

| The BIOS file<br>becomes Fba after<br>updating. | Award Modular BIOS v6.00PG, An Energy Star Ally<br>Copyright (C) 1984-2003, Award Software, Inc.<br>Intel i875P AGPset BIOS In 8KNXP Ultra Fbb<br>Check System Health OK, Verse 1 5250<br>Main Processor : Intel Pentium(R) 4 1.6GHz (133x12)<br><cpuid 0027-<br="" 0f27="" :="" id="" patch="">Memory Testing : 131072K OK<br/>Memory Frequency 266 MHz in Single Channel<br/>Primary Master : CUITSU MPE3170AT ED-03-08<br/>Primary Slave : None<br/>Secondary Nater : CORTSUD VDD-RM DVD1242E BC101<br/>Secondary Slave : None</cpuid> |  |
|-------------------------------------------------|----------------------------------------------------------------------------------------------------|--|
|                                                 | Press DEL to enter SETUP / Dual BIOS / Q-Flash / F9 For<br>Xpress Recovery<br>09/23/2003-i875P-6A79BG03C-00                                                                                                    |  |

- 57 -

6. Press Del to enter BIOS menu after system reboots. When you are in BIOS menu, move to Load Optimized Defaults item and press Enter to load BIOS Optimized Defaults. Normally the system redetects all devices after BIOS has been upgraded. Therefore, we highly recommend reloading the BIOS defaults after BIOS has been upgraded.

| CMOS Setup Utility-Copyright (C) 1984-2004 Award Software |                                |                         |  |  |
|-----------------------------------------------------------|--------------------------------|-------------------------|--|--|
| •                                                         | Standard CMOS Features         | Select Language         |  |  |
| •                                                         | Advanced BIOS Features         | Load Fail-Safe Defaults |  |  |
| •                                                         | Integrated Peripherals         | Load Optimized Defaults |  |  |
| •                                                         | Power Mana                     |                         |  |  |
| •                                                         | PnP/PCI Cor Load Optimized De  | faults (Y/N)? Y         |  |  |
| •                                                         | PC Health Status               | Save & Exit Setup       |  |  |
| •                                                         | MB Intelligent Tweaker(M.I.T.) | Exit Without Saving     |  |  |
| ESC: Quit                                                 |                                | F3: Change Language     |  |  |
| F8: Dual BIOS/Q-Flash                                     |                                | F10: Save & Exit Setup  |  |  |
| Load Optimized Defaults                                   |                                |                         |  |  |

Press Y on your keyboard to load defaults.

 Select Save & Exit Setup item to save the settings to CMOS and exit the BIOS menu. System will reboot after you exit the BIOS menu. The procedure is completed.

|     | CMOS Setup Utility-Copyright (C) 1984-2004 Award Software |                         |  |  |  |
|-----|-----------------------------------------------------------|-------------------------|--|--|--|
| •   | Standard CMOS Features                                    | Select Language         |  |  |  |
|     | Advanced BIOS Features                                    | Load Fail-Safe Defaults |  |  |  |
|     | Integrated Perinharale                                    | Load Ontimized Defaulte |  |  |  |
| ▶   | Power Mana <sub>l</sub> Save to CMOS and                  | EXIT (Y/N)? Y           |  |  |  |
| ▶   | PnP/PCI Cor                                               |                         |  |  |  |
|     | PC Health Status                                          | Save & Exit Setup       |  |  |  |
|     | MB Intelligent Tweaker(M.I.T.)                            | Exit Without Saving     |  |  |  |
| ESO | C: Quit                                                   | F3: Change Language     |  |  |  |
| F8: | Dual BIOS/Q-Flash                                         | F10: Save & Exit Setup  |  |  |  |
|     | Save Data to CMOS                                         |                         |  |  |  |

Press Y on your keyboard to save and exit.

#### Part Two:

### Updating BIOS with Q-Flash<sup>™</sup> Utility on Single-BIOS Motherboards.

This part guides users of single-BIOS motherboards how to update BIOS using the Q-Flash™ utility.

| CMOS Setup Utility-Copyright (C) 1984-2004 Award Software |                         |  |  |  |
|-----------------------------------------------------------|-------------------------|--|--|--|
| <ul> <li>Standard CMOS Features</li> </ul>                | Top Performance         |  |  |  |
| <ul> <li>Advanced BIOS Features</li> </ul>                | Load Fail-Safe Defaults |  |  |  |
| <ul> <li>Integrated Peripherals</li> </ul>                | Load Optimized Defaults |  |  |  |
| <ul> <li>Power Management Setup</li> </ul>                | Set Supervisor Password |  |  |  |
| PnP/PCI Configurations                                    | Set User Password       |  |  |  |
| <ul> <li>PC Health Status</li> </ul>                      | Save & Exit Setup       |  |  |  |
| MB Intelligent Tweaker(M.I.T.)                            | Exit Without Saving     |  |  |  |
| ESC. Quit                                                 | ↑↓→←: Select Item       |  |  |  |
| F8: Q-Flash F10: Save & Exit Setup                        |                         |  |  |  |
| Time, Date, Hard Disk Type                                |                         |  |  |  |
|                                                           |                         |  |  |  |

GA-965GM-(D)S2 Motherboard

- 58 -

Download from Www.Somanuals.com. All Manuals Search And Download.

## Exploring the Q-Flash<sup>™</sup> utility screen

 
 Q-Flash Utility V1.30
 Q-Flash T/Jutility V1.30

 Flash Type/Size
 SST 49LF003A
 256K

 Task menu for
 Update BIOS from Floppy Save BIOS to Floppy
 Action bar

The Q-FlashBIOS utility screen consists of the following key components.

### Task menu for Q-Flash utility:

Contains the names of three tasks. Blocking a task and pressing Enter key on your keyboard to enable execution of the task.

#### Action bar:

Contains the names of four actions needed to operate the Q-Flash utility. Pressing the buttons mentioned on your keyboards to perform these actions.

#### Using the Q-Flash<sup>™</sup> utility:

This section tells you how to update BIOS using the Q-Flash utility. As described in the "Before you begin" section above, you must prepare a floppy disk having the BIOS file for your motherboard and insert it to your computer. If you have already put the floppy disk into your system and have entered the Q-Flash utility, please follow the steps below to flash BIOS.

#### Steps:

1. Press arrow buttons on your keyboard to move the light bar to "Update BIOS from Floppy" item in the Q-Flash menu and press Enter button.

Later, you will see a box pop up showing the BIOS files you previously downloaded to the floppy disk.

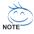

If you want to save the current BIOS for backup purpose, you can begin Step 1 with "Save BIOS to Floppy" item.

2. Move to the BIOS file you want to flash and press Enter.

# In this example, we only download one BIOS file to the floppy disk so only one BIOS file, 8GE800.F4, is listed.

Please confirm again you have the correct BIOS file for your motherboard.

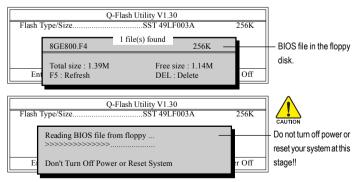

After BIOS file is read, you'll see a confirmation dialog box asking you "Are you sure to update BIOS?"

Please do not take out the floppy disk when it begins flashing BIOS.

Press Y button on your keyboard after you are sure to update BIOS. 3. Then it will begin to update BIOS. The progress of updating BIOS will be shown at the same time.

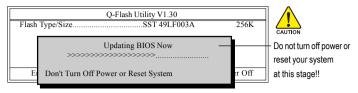

4. Press any keys to return to the Q-Flash menu when the BIOS updating procedure is completed.

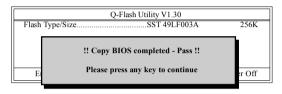

5. Press Esc and then Y button to exit the Q-Flash utility. The computer will restart automatically after you exit Q-Flash.

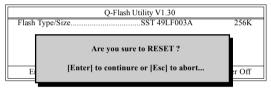

After system reboots, you may find the BIOS version on your boot screen becomes the one you flashed.

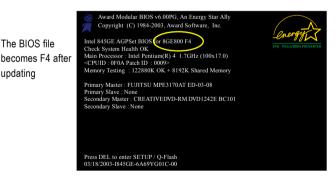

6. Press Del to enter BIOS menu after system reboots and load BIOS optimized defaults. See how to load BIOS optimized defaults, please kindly refer to Step 6 to 7 in Part One.

#### Congratulation!! You have updated BIOS successfully!!

GA-965GM-(D)S2 Motherboard

updating

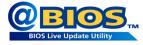

## Method 2 : @BIOS™ Utility

If you do not have a DOS startup disk, we recommend that you use the new @BIOS utility. @BIOS allows users to update their BIOS under Windows. Just select the desired @BIOS server to download the latest version of BIOS.

#### Fig 1. Installing the @BIOS utility

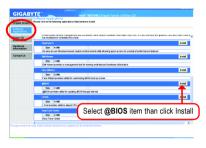

#### Fig 3. The @BIOS Utility

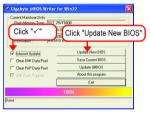

#### 1. Methods and steps:

- I. Update BIOS through Internet
  - a. Click "Internet Update" icon
  - b. Click "Update New BIOS" icon
  - c. Select @BIOS™ sever
  - d. Select the exact model name on your motherboard
  - e. System will automatically download and update the BIOS.
- II. Update BIOS NOT through Internet:
  - a. Do not click "Internet Update" icon
  - b. Click "Update New BIOS"
  - c. Please select "All Files" in dialog box while opening the old file.
  - Please search for BIOS unzip file, downloading from internet or any other methods (such as: 965GMDS2.F1).
  - e. Complete update process following the instruction.

Fig 2. Installation Complete and Run @BIOS

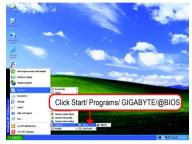

#### Fig 4. Select the desired @BIOS server

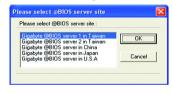

III. Save BIOS

In the very beginning, there is "Save Current BIOS" icon shown in dialog box. It means to save the current BIOS version.

IV. Check out supported motherboard and Flash ROM:

In the very beginning, there is "About this program" icon shown in dialog box. It can help you check out which kind of motherboard and which brand of Flash ROM are supported.

## 2. Note:

- In method I, if it shows two or more motherboard's model names to be selected, please make sure your motherboard's model name again. Selecting wrong model name will cause the system unbooted.
- II. In method II, be sure that motherboard's model name in BIOS unzip file are the same as your motherboard's. Otherwise, your system won't boot.
- III. In method I, if the BIOS file you need cannot be found in @BIOS<sup>™</sup> server, please go onto Gigabyte's web site for downloading and updating it according to method II.
- IV. Please note that any interruption during updating will cause system unbooted.
- V. Do not use @BIOS and C.O.M. (Corporate Online Management) at the same time.

## 4-1-4 Configuring SATA Hard Drive(s) (Controller: GIGABYTE SATA2)

## To configure SATA hard drive(s), follow the steps below:

- (1) Install SATA hard drive(s) in your system.
- (2) Configure SATA controller mode and boot sequence in BIOS Setup.
- (3) Configure RAID array in RAID BIOS.(Note 1)
- (4) Make a floppy disk containing the SATA controller driver. (Note 2)
- (5) Install the SATA controller driver during OS installation. (Note 2)

#### Before you begin

Please prepare:

- (a) At least two SATA hard drives (to ensure optimal performance, it is recommended that you use two hard drives with identical model and capacity). If you do not want to create RAID, you may prepare only one hard drive.
- (b) An empty formatted floppy disk.
- (c) Windows XP/2000 setup disk.
- (d) Driver CD for your motherboard.

## (1) Installing SATA hard drive(s) in your computer

Attach one end of the SATA signal cable to the rear of the SATA hard drive and the other end to available SATA port(s) on the motherboard. If your motherboard has more than one SATA controller, refer to the connectors introduction section of the user's manual to identify the SATA controller for the connector. For example, on the GA-965GM-DS2 motherboard, the GSATAII0 and GSATAII1 connectors are supported by the GIGABYTE SATA2 controller. Then connect the power connector from your power supply to the hard drive.

(Note 1) Skip this step if you do not want to create RAID array on the SATA controller. (Note 2) Required when the SATA controller is set to AHCI or RAID Mode

## (2) Configuring SATA controller mode and boot sequence in BIOS Setup

You have to make sure whether the SATA controller is configured correctly in system BIOS Setup and set BIOS boot sequence for the SATA hard drive(s)/RAID array.

#### Step 1:

Turn on your computer and press Del to enter BIOS Setup during POST (Power-On Self Test). In BIOS Setup, go to Integrated Periperals, set Onboard SATA/IDE Ctrl Mode to RAID/IDE before configuring RAID. If you do not want to create RAID, set this item to IDE or AHCI, depending on your need (Figure 1).

| CMOS Setu                                                                                                    | p Utility-Copyright (C) 1984-2006 Award<br>Integrated Peripherals                                                                                                    | Software                                             |
|----------------------------------------------------------------------------------------------------|----------------------------------------------------------------------------------------------------|------------------------------------------------------|
| SATA Port0-3 Native Mode<br>USB Controller<br>USB 2.0 Controller<br>USB Keyboard Support<br>Legacy USB storage detect<br>Azalia Codec<br>Onboard H/W 1394<br>Onboard H/W LAN<br>SMART LAN<br>OnBoard LAN Boot ROM<br>Onboard SATA/IDE Device<br>Onboard SATA/IDE Ctrl Mode<br>Onboard Serial Port 1<br>Onboard Serial Port 2<br>Onboard Parallel Port<br>Parallel Port Mode | [Disabled]<br>[Enabled]<br>[Enabled]<br>[Disabled]<br>[Disabled]<br>[Auto]<br>[Enabled]<br>[Enabled]<br>[Press Enter]<br>[Disabled]<br>[Enabled]<br>[Enabled]<br>[Enabled]<br>[Enabled]<br>[Sf8/IRQ4]<br>[2F8/IRQ3]<br>[378/IRQ7]<br>[SPP] | <u>Item Help</u><br>Menu Level <b>&gt;</b>           |
| ↑↓→←: Move Enter: Select<br>F5: Previous Values                                                                                                    | +/-/PU/PD: Value F10: Save<br>F6: Fail-Safe Defaults                                                                                                    | ESC: Exit F1: General Help<br>F7: Optimized Defaults |

| Figure | 1 |
|--------|---|
|--------|---|

The BIOS Setup menus described in this section may not show the exact settings for your NOTE motherboard. The actual BIOS Setup menu options you will see shall depend on the motherboard you have and the BIOS version.

Step 2:

To boot from Windows installation CD-ROM disk, set **First Boot Device** under the **Advanced BIOS Features** menu to **CDROM** (Figure 2).

| CMOS Setup Utility-Copyright (C) 1984-2006 Award Software<br>Advanced BIOS Features                                                                                                    |                                                                                                    |                                                      |  |  |  |
|----------------------------------------------------------------------------------------------------|----------------------------------------------------------------------------------------------------|------------------------------------------------------|--|--|--|
| Hard Disk Boot Priority<br>First Boot Device<br>Second Boot Device<br>Third Boot Device<br>Password Check<br>CPU Hyper-Threading<br>Limit CPUID Max. to 3<br>No-Execute Memory Protect<br>CPU Enhanced Halt (CIE)<br>CPU Enhanced Halt (CIE)<br>CPU EIST Function<br>Virtualization Technology<br>Init Display First<br>Onboard VGA<br>On-Chip Frame Buffer Size | [Press_Enter]<br>[CDROM]<br>[Hard Disk]<br>[CDROM]<br>[Setup]<br>[Enabled]<br>[Enabled]<br>[Enabled]<br>[Enabled]<br>[Enabled]<br>[Enabled]<br>[PCI]<br>[Enable If No Ext PEG]<br>[8M] | Item Help<br>Menu Level≯                             |  |  |  |
| ↑↓→←: Move Enter: Select<br>F5: Previous Values                                                                                                    | +/-/PU/PD: Value F10: Save<br>F6: Fail-Safe Defaults                                                                                                    | ESC: Exit F1: General Help<br>F7: Optimized Defaults |  |  |  |

Figure 2

Step 3: Save and exit BIOS Setup.

## (3) Configuring RAID array in RAID BIOS

Enter the RAID BIOS setup utility to configure a RAID array. Skip this step if you do not want to create RAID.

#### Step 1:

After the POST memory test begins and before the operating system boot begins, look for a message which says "Press <Ctrl-G> to enter RAID Setup Utility" (Figure 3). Press CTRL+ G to enter the GIGABYTE SATA2 RAID BIOS setup utility.

| GIGA-BYTE Technology Corp. PCIE-to-SATAII/IDE RAID Controller BIOS v1.06.53<br>Copyright (C) 2005 GIGA-BYTE Technology. http://www.giga-byte.com |                  |                      |  |  |
|----------------------------------------------------------------------------------------------------|------------------|----------------------|--|--|
| HDD0 : ST3120026AS<br>HDD1 : ST3120026AS                                                                                                    | 120 GB<br>120 GB | Non-RAID<br>Non-RAID |  |  |
| Press <ctrl-g> to enter RAID Setup</ctrl-g>                                                                                                    | Utility          |                      |  |  |

Figure 3

In the main screen of the GIGABYTE SATA2 RAID BIOS utility (Figure 4), use the UP or DOWN ARROW key to highlight through choices. Highlight the item that you wish to execute and press ENTER.

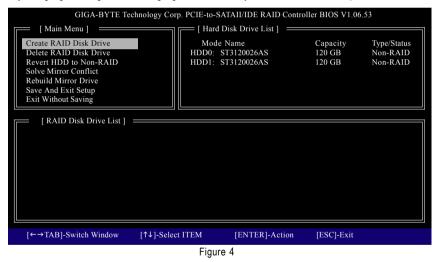

**Note:** In the main screen, you can select a hard disk in the **Hard Disk Drive List** block and press ENTER. This allows you to check detailed information about the selected hard disk.

GA-965GM-(D)S2 Motherboard

#### A. Create Array:

In the main screen, press ENTER on the **Create RAID Disk Drive** item. Then the RAID creation screen appears (Figure 5).

| GIGA-BYTE Technology Corp. PCIE-to-SATAII/IDE RAID Controller BIOS V1.06.53                                                                                                    |                                                     |                                                             |  |  |  |
|----------------------------------------------------------------------------------------------------|-----------------------------------------------------|-------------------------------------------------------------|--|--|--|
| [ Create New RAID ]                                                                                                    | [ Hard Disk Drive List ]                            |                                                             |  |  |  |
| Name: JRAID<br>Level: 0-Stripe<br>Disks: Select Disk<br>Block: 128KB<br>Size: 240GB<br>Confirm Creation                                                                                                    | Mode Name<br>HDD0: ST3120026AS<br>HDD1: ST3120026AS | Available Type/Status<br>120 GB Non-RAID<br>120 GB Non-RAID |  |  |  |
| Confirm Creation         [RAID Disk Drive List ]         [RAID Disk Drive List ]         [Help ]         Enter RAID Name         Enter a string between 1 to 16 characters<br>in length for the created RAID drive to be<br>identified by system BIOS or OS. |                                                     |                                                             |  |  |  |
| [←→]-Move Cursor [DEL,BS]-Dele                                                                                                    | ete Character [ENTER]-Nex                           | t [ESC]-Abort                                               |  |  |  |
| Figure 5                                                                                                    |                                                     |                                                             |  |  |  |

In the RAID creation screen, the **Create New RAID** block displays all the items that need to be set for creating an array (Figure 5). The following procedure uses RAID 0 creation as an example.

#### Steps:

- 1. Enter Array Name: Under the Name item, enter an array name with 1~16 letters (letters cannot be special characters) and press ENTER.
- 2. Select RAID Mode: Under the Level item, use UP or DOWN ARROW key to select RAID 0 (Stripe), RAID 1 (Mirror), or JBOD (Figure 6). Then press ENTER to move onto the next step.

| GIGA-BYTE Technology Corp. PCIE-to-SATAII/IDE RAID Controller BIOS V1.06.53         |                                                     |                                                                                                    |  |  |  |
|-------------------------------------------------------------------------------------|-----------------------------------------------------|----------------------------------------------------------------------------------------------------|--|--|--|
| Name: JRAID<br>Level: 0-Stripe<br>Disks: Select Disk<br>Block: 128KB<br>Size: 240GB | Mode Name<br>HDD0: ST3120026AS<br>HDD1: ST3120026AS | Available Type/Status<br>120 GB Non-RAID<br>120 GB Non-RAID                                                                      |  |  |  |
| Confirm Creation                                                                    | RAID 0 - Da<br>RAID 1 - Da<br>JBOD - Da             | RAID Level<br>ata striped for performance<br>ata mirrored for redundancy<br>ata concatenated for huge<br>mporarily disk required |  |  |  |
| [↑↓]-Switch RAID Level                                                              | [ENTER]-Next [F                                     | ESC]-Abort                                                                                                    |  |  |  |
| Figure 6                                                                            |                                                     |                                                                                                    |  |  |  |

- 67 -

Download from Www.Somanuals.com. All Manuals Search And Download.

- **3. Assign Array Disks:** After RAID mode is selected, RAID BIOS automatically assigns the two hard disks installed as the RAID disks.
- **4. Set Block Size (only for RAID 0):** Under the **Block** item, use the UP or DOWN ARROW key to select the block size (Figure 7), ranging from 4K to 128K. Press ENTER when finished.

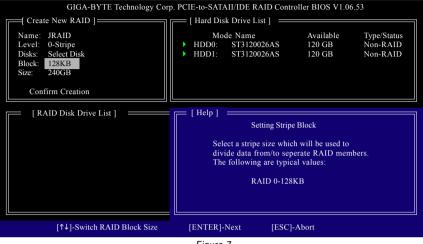

Figure 7

5. Set Array Size: Under the Size item, type the size of the array (Figure 8), and press ENTER.

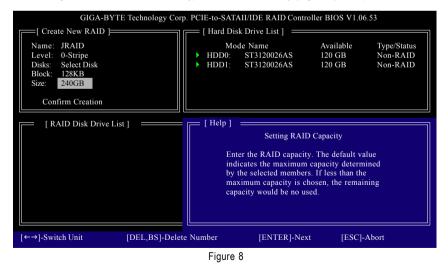

GA-965GM-(D)S2 Motherboard

Download from Www.Somanuals.com. All Manuals Search And Download.

 Confirm Creation: After all of the items are configured, the selection bar automatically jumps to the Confirm Creation item. When prompted to confirm your selections (Figure 9), press Y to confirm or N to abort.

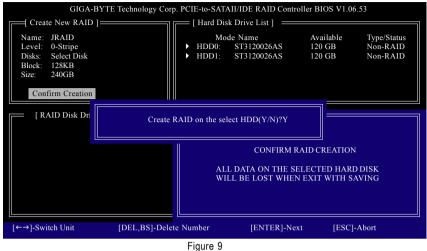

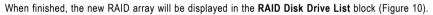

| GIGA-BYTE Technology Corp. PCIE-to-SATAII/IDE RAID Controller BIOS V1.06.53                                                                                                    |                        |                                                        |                              |                                           |  |
|----------------------------------------------------------------------------------------------------|------------------------|--------------------------------------------------------|------------------------------|-------------------------------------------|--|
| [ Main Menu ]<br>Create RAID Disk Drive<br>Delete RAID Disk Drive<br>Revert HDD to Non-RAID<br>Solve Mirror Conflict<br>Rebuild Mirror Drive<br>Save And Exit Setup<br>Exit Without Saving | Mode Na<br>HDD0:       | Disk Drive List ]<br>ame<br>ST3120026AS<br>ST3120026AS | Capacity<br>120 GB<br>120 GB | Type/Status<br>RAID Inside<br>RAID Inside |  |
| [ RAID Disk Drive List ] =<br>Model Name<br>RDD0: JRAID                                                                                                    | RAID Level<br>0-Stripe | Capacity Status<br>240 GB Normal                       | Memb<br>01                   | ers(HDDx)                                 |  |
| [←→TAB]-Switch Window                                                                                                    | [↑↓]-Select RAID       | [ENTER]-Action                                         | [ESC]-Ex                     | it                                        |  |
| Figure 10                                                                                                    |                        |                                                        |                              |                                           |  |

To check more detailed information about the array, use the TAB key while in the **Main Menu** block to move the selection bar to the **RAID Disk Drive List** block. Select the array and press ENTER. A small window displaying the array information will appear in the center of the screen (Figure 11).

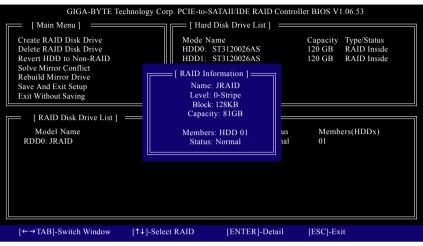

Figure 11

After configuring the RAID array, select the **Save And Exit Setup** item in the main screen to save your settings if you wish to exit the RAID BIOS utility, then press Y (Figure 12).

| GIGA-BYTE Technology Corp. PCIE-to-SATAII/IDE RAID Controller BIOS V1.06.53                                         |                 |               |                                            |                 |               |
|----------------------------------------------------------------------------------------------------|-----------------|---------------|--------------------------------------------|-----------------|---------------|
| [ Main Menu ] ==<br>Create RAID Disk Drive<br>Delete RAID Disk Drive                                                | e               | Mode<br>HDD0: | Disk Drive List ] =<br>Name<br>ST3120026AS | Capac<br>120 GI | B RAID Inside |
| Revert HDD to Non-RA<br>Solve Mirror Conflict<br>Rebuild Mirror Drive<br>Save And Exit Setup<br>Exit Without Saving | ID              | HDD1:         | ST3120026AS                                | 120 GI          | 3 RAID Inside |
| [ RAID Disk Drive<br>Model Name                                                                                     | Save to Disl    | c & Exit (Y   | /N)?Y                                      |                 | vers(HDDx)    |
| RDD0: JRAID                                                                                                    | u-stripe        |               | 240 GB Norma                               | 1 01            |               |
| [←→TAB]-Switch Wir                                                                                                  | udow [↑↓]-Selec |               | [ENTER]-Act                                | ion [ESC        | ']-Exit       |
| Figure 12                                                                                                    |                 |               |                                            |                 |               |

GA-965GM-(D)S2 Motherboard

#### **B. Delete Array:**

To delete the array, select Delete RAID Disk Drive in the main menu and press ENTER. The selection bar will move to the RAID Disk Drive List block. Press the SPACEBAR on the array to be deleted: a small triangle will appear to mark the selected array (Figure 13). Press Del.

| GIGA-BYTE Technology Corp. PCIE-to-SATAII/IDE RAID Controller BIOS V1.06.53                                                                                               |                     |                                    |                              |                                 |  |
|----------------------------------------------------------------------------------------------------|---------------------|------------------------------------|------------------------------|---------------------------------|--|
| [ Main Menu ]                                                                                                    | [ Hard              | Disk Drive List ] 🛛 🚃              |                              |                                 |  |
| Create RAID Disk Drive<br>Delete RAID Disk Drive<br>Revert HDD to Non-RAID<br>Solve Mirror Conflict<br>Rebuild Mirror Drive<br>Save And Exit Setup<br>Exit Without Saving | HDD0:               | Name<br>ST3120026AS<br>ST3120026AS | Capacity<br>120 GB<br>120 GB | Type/Status<br>Inside<br>Inside |  |
| [ RAID Disk Drive List ] =                                                                                                    |                     |                                    |                              |                                 |  |
| Model Name                                                                                                    | RAID Level          | Capacity Status                    | Members(H                    | DDx)                            |  |
| RDD0: JRAID                                                                                                    | 0-Stripe            | 240 GB Normal                      | 01                           |                                 |  |
|                                                                                                    |                     |                                    |                              |                                 |  |
| [↑↓]-Select RAID                                                                                                    | [SPACE]-Mark Delete | [DEL]-Confirm                      | [ESC]-Abort                  |                                 |  |

Figure 13

Press Y to confirm yes to the following message (Figure 14) or N to cancel.

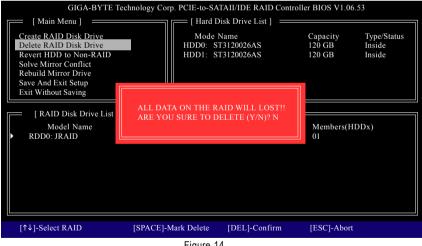

## (4) Making a SATA Driver Disk (Required for AHCI and RAID Mode)

To install operating system onto a serial ATA hard disk successfully, you need to install the SATA controller driver during OS installation. Without the driver, the hard disk may not be recognized during the Windows setup process. First of all, copy the driver for the SATA controller from the motherboard driver CD-ROM to a floppy disk. See the instructions below about how to copy the driver in MS-DOS mode<sup>(Note1)</sup>. Prepare a startup disk that has CD-ROM support and a blank formatted floppy disk.

Step 1: Insert the prepared startup disk and motherboard driver CD-ROM in your system. Boot from the startup disk. Once at the A:\> prompt, change to the CD-ROM drive (example: D:\>). At the D:\> prompt, type the following two commands. Press ENTER after each command (Figure 15):

```
cd bootdrv
menu
```

Step 2: When the controller menu (Figure 16) appears, remove the startup disk and insert the blank formatted disk. Select the controller driver by pressing the corresponding letter from the menu. For example, from the menu in Figure 16, press E to select E) GIGABYTE SATA-RAID Driver 32Bit if you wish to install Windows XP (32-bit). Your system will then automatically zip and transfer this driver file to the floppy disk. Press 0 to exit when finished.

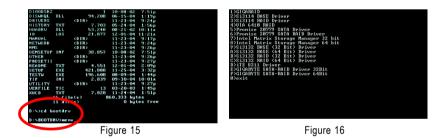

(Note 1) For users without a startup disk:

Use an alternative system and insert the GIGABYTE motherboard driver CD-ROM. From the CD-ROM drive folder, double click the **MENU.exe** file in the **BootDrv** folder (Figure 17). A command prompt window will open similar to that in Figure 16.

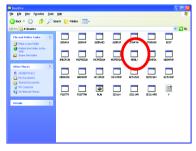

Figure 17

GA-965GM-(D)S2 Motherboard

# (5) Installing SATA controller driver during OS installation (Required for AHCI and RAID Mode)

Now that you have prepared the SATA driver disk and configured BIOS settings, you are ready to install Windows 2000/XP onto your SATA hard drive with the SATA driver. The following is an example of Windows XP installation.

Step 1: Restart your system to boot from the Windows 2000/XP Setup disk and press F6 as soon as you see the "Press F6 if you need to install a 3rd party SCSI or RAID driver" message (Figure 18). After pressing F6, there will be a few moments of some files being loaded before you see the next screen.

| Windows Setup                                                    |  |
|------------------------------------------------------------------|--|
|                                                                  |  |
|                                                                  |  |
|                                                                  |  |
|                                                                  |  |
|                                                                  |  |
|                                                                  |  |
|                                                                  |  |
|                                                                  |  |
|                                                                  |  |
| Press F6 if you need to install a 3rd party SCSI or RAID driver. |  |
| Figure 18                                                        |  |

Step 2:

When a screen similar to that below appears, insert the floppy disk containing the SATA driver and press S (Figure 19).

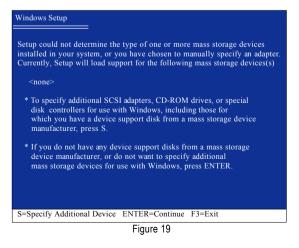

### Step 3:

If Setup correctly recognizes the driver in the floppy disk, a controller menu similar to Figure 20 below will appear. Use the ARROW keys to select

**GIGABYTE GBB363 RAID Controller (Windows 2K/XP/2003)**<sup>(Note)</sup> and press ENTER. Then it will begin to load the SATA driver from the floppy disk.

| Windov | ws Setup                                                                                                    |
|--------|----------------------------------------------------------------------------------------------------|
|        | nave chosen to configure a SCSI Adapter for use with Windows,<br>g a device support disk provided by an adapter manufacturer.                                                                                                |
|        | t the SCSI Adapter you want from the following list, or press ESC turn to the previous screen.                                                                                                    |
|        | GIGABYTE GBB363 RAID Controller (Windows 2K/XP/2003)<br>GIGABYTE GBB363 AHCI Controller (Windows 2K/XP/2003)<br>GIGABYTE GBB360 RAID Controller (Windows 2K/XP/2003)<br>GIGABYTE GBB360 AHCI Controller (Windows 2K/XP/2003) |
|        |                                                                                                    |
| EN     | TER=Select F3=Exit                                                                                                    |

Figure 20

If a message appears saying one or some file(s) cannot be found, please check the floppy disk caunon or copy the correct SATA driver again from the motherboard driver CD.

### Step 4:

When the next screen (Figure 21) appears, press ENTER to continue the SATA driver installation from the floppy disk.

| Windows Setup                                                                                                    |
|----------------------------------------------------------------------------------------------------|
| Setup will load support for the following mass storage device(s):                                                                                                    |
| GIGABYTE GBB36X RAID Controller(Windows 2K/XP/2003)                                                                                                    |
| * To specify additional SCSI adapters, CD-ROM drives, or special<br>disk controllers for use with Windows, including those for<br>which you have a device support disk from a mass storage device<br>manufacturer, press S. |
| * If you do not have any device support disks from a mass storage<br>device manufacturer, or do not want to specify additional<br>mass storage devices for use with Windows, press ENTER.                                   |
|                                                                                                    |
| S=Specify Additional Device ENTER=Continue F3=Exit                                                                                                    |
| F: 01                                                                                                    |

Figure 21

(Note) If you set the OnBoard SATA/IDE Ctrl Mode item in BIOS Setup to AHCI mode, please select GIGABYTE GBB363 AHCI Controller (Windows 2K/XP/2003).

GA-965GM-(D)S2 Motherboard

- 74 -

Step 5:

After the SATA controller driver installation is completed, you can proceed with the Windows XP installation.

| Setup                     |                                                                                      |
|---------------------------|--------------------------------------------------------------------------------------|
| rogram pre<br>n on your c | pares Microsoft(R)<br>omputer.                                                       |
| s XP now, p               | ress ENTER.                                                                          |
| ws XP insta<br>, press R. | llation using                                                                        |
| out installin             | g Windows XP, press F3.                                                              |
|                           |                                                                                      |
|                           |                                                                                      |
|                           |                                                                                      |
| lepair                    | F3=Exit                                                                              |
|                           | rogram pre<br>n on your c<br>E XP now, p<br>vs XP insta<br>press R.<br>out installin |

Figure 22

(Note: Each time you add a new hard drive to a RAID array, the RAID driver will have to be installed under Windows once for that hard drive. After that, the driver will not have to be installed.)

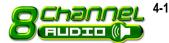

4-1-5 2- / 4- / 6- / 8- Channel Audio Function Introduction

The default speaker settings for the 6 audio jacks are as shown in the picture to the right. The jack retasking capability supported by HD Audio allows users to change the function for each audio jack by the audio software provided. For example, if a rear speaker is plugged into the center/subwoofer speaker out jack, you can change the center/ subwoofer speaker out jack to fucntion as a rear speaker out jack via the audio software.Please follow the steps to install the function. (Following pictures are in Windows XP)

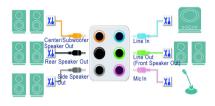

Note that if you wish to connect a microphone, you MUST connect it to the default Mic In jack

### HD Audio

With multiple built-in high quality digital-to-analog converters (DACs) that support audio output at up to 192 kHz/24-bit quality and multi-streaming applications, HD Audio is able to handle multiple audio streams (in and out) simultaneously. Multi-channel audio experiences have become a reality so you can, for instance, listen to MP3 music, have an Internet chat, make a telephone call over the Internet, and etc. all at the same time.

### **Stereo Speakers Connection and Settings:**

We recommend that you use the speaker with amplifier to acquire the best sound effect if the stereo output is applied.

### STEP 1:

After installation of the audio driver, you should find an Audio Manager i icon in your system tray (you can also find the icon in Control Panel). Doubleclick the icon to open the Audio Control Panel.

🔍 🍪 🎒 🛶 55 PM

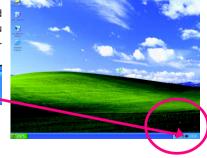

GA-965GM-(D)S2 Motherboard

# STEP 2:

In the Audio Control Panel, click the **Audio I/O** tab. In the upper left list, click **2CH Speaker**.

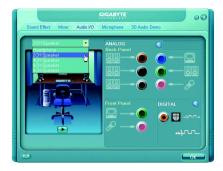

### STEP 3:

After a speaker or headphone is plugged into the rear Line Out jack, a small window will pop up and ask you what type of equipment is connected. Choose **Headphone** or **Line Out** depending on the device connected and click **OK**. The 2-channel audio setup is completed.

|                                                                                                    | GIGABYTE              | 00                   |
|----------------------------------------------------------------------------------------------------|-----------------------|----------------------|
| Sound Effect Mixer Audio VO                                                                                                    | Microphone 3D Audio D | Demo                 |
| Connected device :                                                                                                    |                       |                      |
| Which denote did you plug in?<br>Una In<br>Mac In<br>Hackbone<br>✓ Line IV.<br>Peeg Spectro IM<br>Side Speaker Out<br>Side Speaker Out | ANALOG<br>Back Panel  | <ul> <li>●</li></ul> |
|                                                                                                    | Front Panel           | DIGITAL ()<br>       |

### 4 Channel Audio Setup

### STEP 1:

After installation of the audio driver, you should find an Audio Manager icon in your system tray (you can also find the icon in Control Panel). Doubleclick the icon to open the Audio Control Panel.

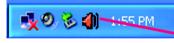

### STEP 2:

In the Audio Control Panel, click the **Audio I/O** tab. In the upper left list, click **4CH Speaker**.

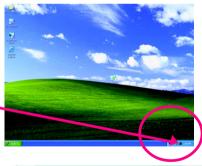

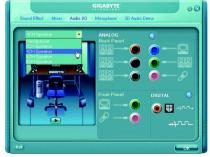

Appendix

### STEP 3:

After plugging in 4-channel speakers to the rear speaker jacks, a small window will pop up and ask you what type of equipment is connected. Choose a device depending on the type of speaker connected (4-channel audio consists of Front Speaker Out (Line Out) and Rear Speaker Out) and then click **OK**. The 4-channel audio setup is completed.

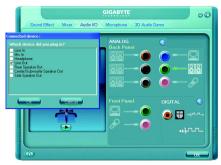

# 6 Channel Audio Setup

### STEP 1:

After installation of the audio driver, you should find an Audio Manager icon in your system tray (you can also find the icon in Control Panel). Doubleclick the icon to open the Audio Control Panel.

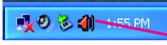

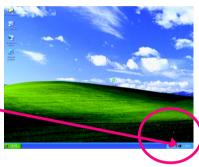

Audio VC

00

• 🖽

### STEP 2:

In the Audio Control Panel, click the **Audio I/O** tab. In the upper left list, click **6CH Speaker**.

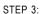

After plugging in 6-channel speakers to the rear speaker jacks, a small window will pop up and ask you what type of equipment is connected. Choose a device depending on the type of speaker connected (6-channel audio consists of Front Speaker Out (Line Out), Rear Speaker Out, and Center/Subwoofer Speaker Out) then click **OK**. The 6-channel audio setup is completed.

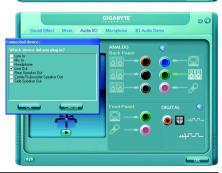

GA-965GM-(D)S2 Motherboard

- 78 -

# 8 Channel Audio Setup

### STEP 1:

After installation of the audio driver, you should find an Audio Manager i icon in your system tray (you can also find the icon in Control Panel). Doubleclick the icon to open the Audio Control Panel.

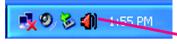

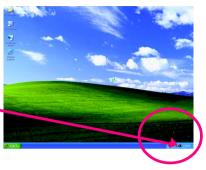

### STEP 2:

In the Audio Control Panel, click the **Audio I/O** tab. In the upper left list, click **8CH Speaker**.

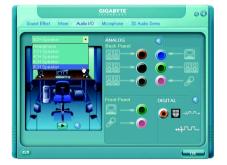

# STEP 3:

After plugging in 8-channel speakers to the rear speaker jacks, a small window will pop up and ask you what type of equipment is connected. Choose a device depending on the type of speaker connected (8-channel audio consists of Front Speaker Out (Line Out), Rear Speaker Out, Center/Subwoofer Speaker Out, and Side Speaker Out) then click **OK**. The 8-channel audio setup is completed.

| Sound Effect Mixer Audio VO                                                                                                    | GIGABYTE<br>Microphone 3D Audio I | emo  |
|----------------------------------------------------------------------------------------------------|-----------------------------------|------|
| Connected and set of the set of the set of t | ANALOG<br>Back Penel<br>883       |      |
|                                                                                                    |                                   | •huu |

# Sound Effect Configuration:

At the **Sound Effect** menu, users can adjust sound option settings as desired.

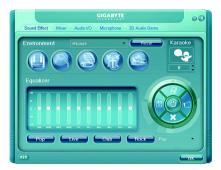

### AC'97 Audio Configuration:

To enable the front panel audio connector to support AC97 Audio mode, go to the Audio Control Panel and click the **Audio I/O** tab. In the **ANA-LOG** area, click the **Tool** icon and then select the **Disable front panel jack detection** check box. This action completes the AC'97 Audio configuration.

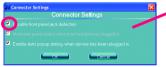

|    | Microphone 3D Audio                                                                                               | 0 ® |
|----|----------------------------------------------------------------------------------------------------|-----|
|    | AVALOG<br>Back Panel<br>Back Panel<br>Back Panel<br>Back Panel<br>Pront Panel<br>Date Construction<br>Pront Panel |     |
| 60 |                                                                                                    | ОК  |

# 4-2 Troubleshooting

Below is a collection of general asked questions. To check general asked questions based on a specific motherboard model, please log on to http://www.gigabyte.com.tw

Question 1: I cannot see some options that were included in previous BIOS after updating BIOS. Why? Answer: Some advanced options are hidden in new BIOS version. Please press Ctrl and F1 keys after entering BIOS menu and you will be able to see these options.

Questions 2: Why is the light of my keyboard/optical mouse still on after computer shuts down? Answer: In some boards, a small amount of electricity is kept on standby after computer shuts down and that's why the light is still on.

### Question 3: How do I clear CMOS?

Answer: If your board has a Clear CMOS jumper, please refer to the Clear CMOS steps in the manual. If your board doesn't have such jumper, you can take off the on-board battery to leak voltage to clear CMOS. Please refer to the steps below:

Steps:

- 1. Turn off power.
- 2. Disconnect the power cord from MB.
- Take out the battery gently and put it aside for about 1 minute (Or you can use a metal object to connect the positive and negative pins in the battery holder to makethem short for 5 seconds).
- 4. Re-insert the battery to the battery holder.
- 5. Connect power cord to MB again and turn on power.
- 6. Press Del to enter BIOS and load Fail-Safe Defaults(or load Optimized Defaults).
- 7. Save changes and reboot the system.

Question 4: Why do I still get a weak sound after turning up the speaker to the maximum volume? Answer: Please make sure the speaker you are using is equipped with an internal amplifier. If not, please change another speaker with power/amplifier and try again later.

Question 5: Sometimes I hear different continuous beeps from computer after system boots up. What do these beeps usually stand for?

Answer: The beep codes below may help you identify the possible computer problems. However, they are only for reference purposes. The situations might differ from case to case.

- → AWARD BIOS Beep Codes
  - 1 short: System boots successfully
  - 2 short: CMOS setting error
  - 1 long 1 short: DRAM or M/B error
  - 1 long 2 short: Monitor or display card error
  - 1 long 3 short: Keyboard error
  - 1 long 9 short: BIOS ROM error
  - Continuous long beeps: DRAM error
  - Continuous short beeps: Power error

|                            |        | <br> |  |
|----------------------------|--------|------|--|
| GA-965GM-(D)S2 Motherboard | - 82 - |      |  |

| - 83 - | Appendix |
|--------|----------|

| GA-965GM-(D)S2 Motherboard | - 84 - |  |
|----------------------------|--------|--|

Download from Www.Somanuals.com. All Manuals Search And Download.

| - 85 - | Appendix   |
|--------|------------|
|        | , ippendix |

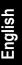

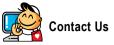

Taiwan (Headquarters) GIGA-BYTE TECHNOLOGY CO., LTD. Address: No.6, Bau Chiang Road, Hsin-Tien, Taipei 231. Taiwan TEL: +886-2-8912-4888 FAX: +886-2-8912-4003 Tech. and Non-Tech. Support (Sales/Marketing) : http://ggts.gigabyte.com.tw WEB address (English): http://www.gigabyte.com.tw WEB address (Chinese): http://www.gigabyte.tw

#### U.S.A. •

G B T INC TEL:+1-626-854-9338 FAX:+1-626-854-9339 Tech. Support: http://rma.gigabyte-usa.com Web address: http://www.gigabyte.us

### Mexico

G.B.T Inc (USA) Tel: +1-626-854-9338 x 215 (Soporte de habla hispano) FAX:+1-626-854-9339 Correo: soporte@gigabyte-usa.com Tech. Support: http://rma.gigabyte-usa.com Web address: http://www.gigabyte-latam.com . Japan

NIPPON GIGA-BYTE CORPORATION WEB address : http://www.gigabyte.co.jp

#### Singapore •

GIGA-BYTE SINGAPORE PTE, LTD, WEB address : http://www.gigabyte.com.sg

#### . China

NINGBO G.B.T. TECH. TRADING CO., LTD. WEB address : http://www.gigabyte.cn Shanghai TEL: +86-21-63410999 FAX: +86-21-63410100 Beiiina TEL: +86-10-62102838 FAX: +86-10-62102848 Wuhan TEL: +86-27-87851061 FAX: +86-27-87851330 GuangZhou TEL: +86-20-87540700 FAX: +86-20-87544306 ext 333 Chengdu TEL: +86-28-85236930 FAX: +86-28-85256822 ext. 814 Xian TEL: +86-29-85531943 FAX: +86-29-85539821 Shenyang TEL:+86-24-83992901 FAX: +86-24-83992909 • India GIGABYTE TECHNOLOGY (INDIA) LIMITED WEB address : http://www.gigabyte.in Australia GIGABYTE TECHNOLOGY PTY I TD

WEB address : http://www.gigabyte.com.au

• Germany

G.B.T. TECHNOLOGY TRADING GMBH

WEB address : http://www.gigabyte.de

U.K.

G.B.T. TECH. CO., LTD.

WEB address : http://www.giga-byte.co.uk

### The Netherlands

GIGA-BYTE TECHNOLOGY B.V.

WEB address : http://www.giga-byte.nl

#### France •

GIGABYTE TECHNOLOGY FRANCE

WEB address : http://www.gigabyte.fr

### Italy

WEB address : http://www.giga-byte.it

#### . Spain

GIGA-BYTE SPAIN

WEB address : http://www.giga-byte.es

### Czech Republic

Representative Office Of GIGA-BYTE Technology Co., Ltd. in CZECH REPUBLIC

WEB address : http://www.gigabyte.cz

#### • Turkev

Representative Office Of GIGA-BYTE Technology Co., Ltd. in TURKEY

WEB address : http://www.gigabyte.com.tr

# **GIGABYTE Global Service System**

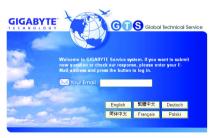

### Russia

Moscow Representative Office Of GIGA-BYTE Technology Co., Ltd.

WEB address : http://www.gigabyte.ru

#### • Latvia

GIGA-BYTE Latvia

WEB address : http://www.gigabyte.com.lv

#### • Poland

.

Office of GIGA-BYTE TECHNOLOGY Co., Ltd. in POLAND WEB address : http://www.gigabyte.pl

### Ukraine WEB address : http://www.gigabyte.kiev.ua

#### Romania •

Representative Office Of GIGA-BYTE Technology Co., Ltd. in Romania

WEB address : http://www.gigabyte.com.ro

#### • Serbia & Montenegro

Representative Office Of GIGA-BYTE Technology Co., Ltd. in SERBIA & MONTENEGRO

WEB address : http://www.gigabyte.co.yu

To submit a technical or non-technical (Sales/ Marketing) question, please link to : http://ggts.gigabyte.com.tw Then select your language to enter the system.

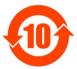

### 关于符合中国《电子信息产品污染控制管理办法》的声明 Management Methods on Control of Pollution from Electronic Information Products (China RoHS Declaration)

### 产品中有毒有害物质或元素的名称及含量

|                                                                                                    | Hazardou | s Substand |           | <b>h</b> ( |               |                |
|----------------------------------------------------------------------------------------------------|----------|------------|-----------|------------|---------------|----------------|
| 部件名称(Parts)                                                                                                    |          |            |           |            |               |                |
| 部件有称(Parts)                                                                                                    | 10       | 7K (1g)    | 144) (OU) | (Cr (VI))  | 少英秋本<br>(PBB) | ター本戦<br>(PBDE) |
| PCB板<br>PCB                                                                                                    | 0        | 0          | 0         | 0          | 0             | 0              |
| 结构件及风扇<br>Mechanical parts and Fan                                                                                                    | ×        | 0          | 0         | 0          | 0             | 0              |
| 芯片及其他主动零件<br>Chip and other Active components                                                                                                    | ×        | 0          | 0         | 0          | 0             | 0              |
| 连接器<br>Connectors                                                                                                    | ×        | 0          | 0         | 0          | 0             | 0              |
| 被动电子元器件<br>Passive Components                                                                                                    | ×        | 0          | 0         | 0          | 0             | 0              |
| 线材<br>Cables                                                                                                    | 0        | 0          | 0         | 0          | 0             | 0              |
| 焊接金属<br>Soldering metal                                                                                                    | 0        | 0          | 0         | 0          | 0             | 0              |
| 助焊剂, 散热膏, 标签及其他耗材<br>Flux,Solder Paste,Label and other<br>Consumable Materials                                                                                                    | 0        | 0          | 0         | 0          | 0             | 0              |
| ○:表示该有毒有害物质在该部件所有均质材料中的含量均在SJ/T11363-2006标准规定的限量要求以下。<br>Indicates that this hazardous substance contained in all homogenous materials of this part is below the limit requirement SJ/T 11363-2006                                                                                                    |          |            |           |            |               |                |
| ×:表示该有毒有害物质至少在该部件的某一均质材料中的含量超出SJ/T11363-2006标准规定的限量要求。<br>Indicates that this hazardous substance contained in at least one of the homogenous materials<br>of this part is above the limit requirement in SJ/T 11363-2006                                                                                                    |          |            |           |            |               |                |
| 对销售之日的所受售产品. 本表显示我公司供应链的电子信息产品可能包含这些物质。注意: 在所售产品中<br>可能会也可能不会含有所有所列的部件。<br>This table shows where these substances may be found in the supply chain of our electronic<br>information products, as of the date of the sale of the enclosed products. Note that some of<br>the component types listed above may or may not be a part of the enclosed product. |          |            |           |            |               |                |

Free Manuals Download Website <u>http://myh66.com</u> <u>http://usermanuals.us</u> <u>http://www.somanuals.com</u> <u>http://www.4manuals.cc</u> <u>http://www.4manuals.cc</u> <u>http://www.4manuals.cc</u> <u>http://www.4manuals.com</u> <u>http://www.404manual.com</u> <u>http://www.luxmanual.com</u> <u>http://aubethermostatmanual.com</u> Golf course search by state

http://golfingnear.com Email search by domain

http://emailbydomain.com Auto manuals search

http://auto.somanuals.com TV manuals search

http://tv.somanuals.com